# Le Bourne shell (sh)

Ensimag

Grenoble INP

Version initiale : Bernard Cassagne, Laboratoire de Génie Informatique, novembre 1991 Mises à jour 2009—2014 par Nicolas Berthier, Quentin Meunier et Matthieu Moy

## **1 Les bases**

## **1.1 Présentation**

Un interpréteur de commandes (un shell dans le jargon UNIX) est un programme qui sert d'intermédiaire entre l'utilisateur (une personne physique) et le système (un ensemble de programmes).

Le service essentiel rendu par un shell est l'exécution de programmes. En simplifiant, un shell exécute une boucle infinie sur les actions suivantes :

- lecture d'une ligne
- interprétation de cette ligne comme une demande d'exécution d'un programme avec des paramètres.
- lancement de ce programme avec passage des paramètres.

Par exemple, si l'on tape :

#### grep resu main.c

le shell interprète cela comme étant la demande d'exécution du programme grep avec les paramètres resu et main.c.

Tous les autres services offerts par le shell n'ont d'autre but que de faciliter cette tâche fondamentale qu'est l'exécution de programme.

Parmi les autres services de base du shell, on rencontre essentiellement :

- la génération de noms de fichiers
- la redirection des entrées-sorties
- la possibilité d'exécution en avant plan ou en arrière plan.
- la possibilité d'exécuter plusieurs programmes en parallèle en les faisant coopérer selon la technique du travail à la chaîne.
- la gestion de variables
- la substitution de commandes
- les fichiers de commandes

## **1.2 L'exécution de programme**

#### **1.2.1 Programmes et paramètres**

Quand le shell analyse une ligne de commande, il découpe cette ligne en mots séparés par des blancs. Une fois ce découpage réalisé, le premier mot de la ligne est interprété comme étant le nom d'un fichier à exécuter, les autres mots sont considérés comme des paramètres à passer au programme. Le shell ne plaque aucune sémantique sur les paramètres, pour lui se sont de simples chaines de caractères. C'est la commande appelée qui affectera une sémantique aux paramètres. Par exemple :

#### grep -i alloc names.c

le shell passe les chaines de caractères -i, alloc, names que grep interprètera respectivement comme étant :

- 1. une option (-i) signifiant ne pas faire de différence entre majuscules et minuscules
- 2. une chaîne de caractères (alloc) : la chaîne a rechercher

3. un nom de fichier (names.c) : le fichier dans lequel procéder à la recherche.

Pour d'autres commandes, les mêmes chaînes pourraient avoir des significations différentes. Par exemple, pour la commande rm, l'option -i veut dire « interactive » (i.e. demander confirmation à l'utilisateur).

#### **1.2.2 Paramètres formés de plusieurs mots**

Il arrive parfois que la manière dont le shell découpe la ligne en paramètres ne satisfasse pas l'utilisateur. Supposons que l'on ait créé un ficher qui soit un annuaire de téléphone. Il est formé d'un ensemble de lignes de la forme suivante :

```
Jacques Eudes 9056
Serge Rouveyrol 4567
```
Si ce fichier a pour nom annuaire, quand on désire obtenir un numéro de téléphone, il suffit de faire :

```
$ grep -i rouveyrol annuaire
Serge Rouveyrol 4567
$
```
Mais pourquoi ne peut on pas faire :

```
$ grep -i serge rouveyrol annuaire
rouveyrol: No such file or directory
annuaire:Serge Rouveyrol 4567
$
```
on voulait rechercher la chaîne serge rouveyrol dans le fichier annuaire. Mais le shell n'a pas compris que pour nous serge rouveyrol forme un tout, il a passé à grep 4 paramètres qu'il a interprété de la manière suivante : serge : chaîne à rechercher, rouveyrol et annuaire : noms de fichiers dans lesquels procéder à la recherche. Le message d'erreur indique qu'il n'a (et pour cause) pas trouvé de fichier de nom rouveyrol.

Pour résoudre ce problème, il faut indiquer au shell que les mots serge et rouveyrol, bien que séparés par un blanc, forment un seul paramètre. Cela se réalise en entourant le paramètre de deux caractères ' (simple quote), comme ceci :

```
$ grep -i 'serge rouveyrol' annuaire
Serge Rouveyrol 4567
$
```
A la place du caractère ', on peut aussi utiliser le caractère " (double quote).

```
$ grep -i "serge rouveyrol" annuaire
Serge Rouveyrol 4567
$
```
#### **1.2.3 Interprétation des blancs**

La phase consistant pour le shell à découper une ligne de commande en nom de programme et paramètres porte le nom d'*interprétation des blancs*. En effet, chaque blanc est interprété en fonction du contexte dans lequel il se trouve : un blanc est un séparateur de mot à l'extérieur des quotes, mais pas à l'intérieur.

Le caractère *espace* n'est pas le seul caractère « blanc ». Les caractères blancs sont contenus dans la variable IFS (Internal Field Separator) et sont par défaut l'espace, la tabulation et le caractère « fin de ligne » (*line-feed*).

## **1.3 Génération de noms de fichiers (« wildcards »)**

#### **1.3.1 Présentation**

Travailler avec le shell nécessite de manipuler à tout instant des noms de fichier : l'activation d'une commande nécessite le plus souvent de lui passer en paramètre un ou plusieurs noms de fichiers. Il est donc agréable que le shell offre des moyens puissants de désignation de fichiers. Supposons que l'on ait un répertoire contenant quelques dizaines de fichiers que l'on désire détruire. Taper un par un les noms de fichiers pour les donner en paramètre à la commande rm (remove) serait très peu ergonomique. On sent donc bien le besoin de pouvoir exprimer : rm *tous-les-fichiers*.

Le shell sh a abordé ce problème dont la solution porte le nom technique de *génération de noms de fichiers*. Elle passe par l'utilisation d'un certains nombre de caractères servant à construire des modèles. Un modèle permet de désigner un ensemble de noms de fichiers.

Il existe plusieurs constructeurs de modèles dont les plus courants sont \*, ? et [].

#### **1.3.2 Le constructeur** \*

Un modèle de la forme  $X^*Y$  où X et Y sont des chaînes quelconques de caractères, éventuellement nulles, désigne l'ensemble des noms de fichiers de la forme XUY où U est une chaîne de caractères quelconque éventuellement nulle.

Exemple :

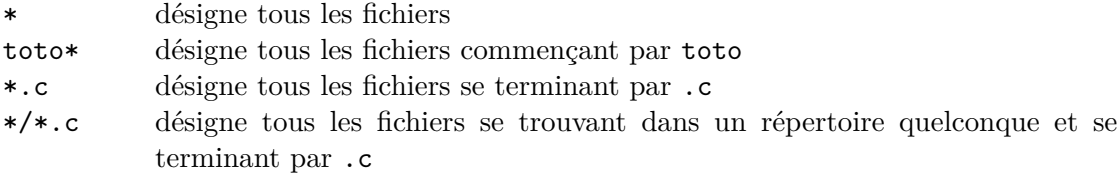

#### **1.3.3 Le constructeur** ?

Un modèle de la forme  $X$ ?Y où  $X$  et Y sont des chaînes quelconques de caractères, éventuellement nulles, désigne l'ensemble des noms de fichiers de la forme XuY où u est un caractère quelconque.

? désigne tous les fichiers dont le nom comporte un seul caractère

fic.? désigne tous les fichiers de type fic.x

#### **1.3.4 Le constructeur** []

Un modèle de la forme X [abc...z ]Y où X et Y sont des chaînes quelconques de caractères, éventuellement nulles, et abc...z une chaîne littérale de caractères, désigne l'ensemble des noms de fichiers ayant l'une des formes suivantes : XaY ou XbY ou ... ou XzY.

Dans le cas où l'ensemble des caractères abc ... z forment une suite continue lexicographiquement, on peut utiliser le raccourci d'écriture suivant : a-z. On peut de surcroit mélanger les deux techniques, par exemple utiliser [a-z.;,]

```
Exemples :
```
 $[a-z]$ .  $[0-9]$  désigne tous les fichiers de type a.0 a.1 ... b.0 b.1 etc ...

#### **Particularité du sh System V**

Le sh de UNIX Systeme V, par opposition à celui de UNIX BSD a la possibilité de mettre le signe ! juste après le [ pour désigner non pas l'ensemble des caractères entre crochets, mais le complément de cet ensemble

Exemples :

\*[!a-z] désigne les fichiers se terminant par autre chose qu'une lettre minuscule

#### **1.3.5 Mise en œuvre de la génération de noms de fichiers**

Après avoir découpé une commande en mots, le shell scrute chaque mot à la recherche des métacaractères \* ? [ ]. Si un mot comporte un métacaractère, il est considéré comme un modèle, la génération de noms de fichiers est déclenchée, et le modèle est remplacé par l'ensemble des noms de fichiers qu'il désigne. Ces noms sont classés par ordre alphabétique. Exemple :

```
$ ls -l texinfo*
-rw-r--r-- 1 bernard 4035 Oct 10 11:10 texinfo
-rw-r--r-- 1 bernard 50848 Oct 10 11:10 texinfo-1
-rw-r--r-- 1 bernard 51697 Oct 10 11:10 texinfo-2
-rw-r--r-- 1 bernard 52123 Oct 10 11:10 texinfo-3
-rw-r--r-- 1 bernard 26458 Oct 10 11:10 texinfo-4
-rw-r--r-- 1 bernard 188731 Oct 10 11:09 texinfo.texinfo
$
```
Attention : c'est bien le shell qui a fait la génération des noms de fichiers, et non la commande ls, qui a reçu la liste des fichiers déjà expansée, comme si on les avait entré un par un à la main.

Un cas particulier : le cas où il n'existe aucun fichier correspondant au modèle donné. Par exemple, si l'utilisateur lance la commande ls \*.adb et qu'il n'y a pas de fichier terminant par .adb dans le répertoire courant. Dans ce cas là, le shell ne va pas faire l'expansion, et va effectivement passer la chaîne \*.adb à la commande ls.

## **1.4 Redirection des entrées-sorties**

Un programme s'exécutant sous UNIX dispose, pour réaliser ses entrées-sorties, d'un certain nombre de *descripteurs de fichiers* repérés par un numéro de 0 à N. Parmi ces descripteurs de fichiers, trois sont particularisés :

- Le descripteur de fichier 0 a pour vocation de réaliser des entrées, on le nomme *entrée standard*, il est affecté par défaut au clavier du terminal.
- Le descripteur de fichier 1 a pour vocation de réaliser des sorties, on le nomme *sortie standard*, il est affecté par défaut à l'écran du terminal.
- Le descripteur de fichier 2 a pour vocation d'être le support des messages d'erreurs, on le nomme *erreur standard*, il est affecté par défaut à l'écran du terminal.

L'expression « a pour vocation de » signifie qu'il s'agit d'une norme d'utilisation des périphériques logiques, mais rien dans le noyau UNIX n'oblige à les utiliser de cette façon.

Un grand nombre de programmes se contentent de lire un flot de donnés, de faire un traitement sur ces données et d'écrire un flot de données résultat. Ces programmes prennent donc leurs données sur l'entrée standard et écrivent leurs résultats sur la sortie standard. Un programme qui respecte cette convention porte (dans le jargon UNIX) le terme de filtre. On a donc le schéma suivant :

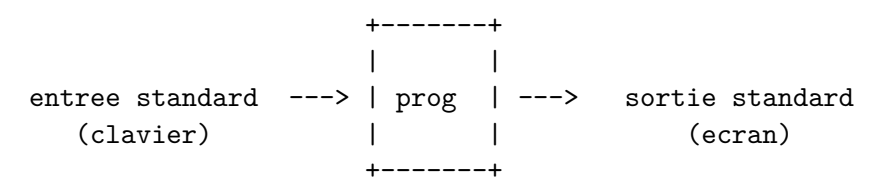

Prenons comme exemple bc (binary calculator), il lit une ligne au terminal, interprète cette ligne comme étant une expression à calculer, calcule l'expression et imprime le résultat sur le terminal. Voici un exemple d'utilisation interactive de bc :

```
$ bc -1456 + 1267
1723
84 * 35
2940
quit
$
```
(L'argument -l permet d'avoir une plus grande précision dans les divisions).

On peut cependant imaginer beaucoup de situations où l'on aimerait activer bc en lui faisant lire les expressions non pas à partir du terminal, mais à partir d'un fichier. Imaginons par exemple que l'on désire faire des statistiques de vitesse sur des communications. Supposons que les communications sont gérées par un logiciel qui écrit des messages dans un fichier de log, messages qui ont la forme suivante :

from pad: 1254 characters transmitted in 34 seconds from pad: 687 characters received in 23 seconds

A l'aide d'un éditeur il est facile de transformer ce fichier de façon à remplacer chaque ligne par l'expression : nombre de caractères divisé par nombre de secondes. Sous vi, ou vim, cela peut se faire en 3 commandes :

:%s/^[^0-9] $*//$  $:\%s+char.*in*/+$ :%s/ seconds//

Ces trois commandes agissent sur l'ensemble des lignes du fichier (%). La première substitue l'ensemble des caractères n'étant pas des chiffres ([^0-9] et commençant au début de la ligne (^), par le vide. La seconde remplace la chaîne débutant par char et se terminant en in par le signe de la division (/). La troisième remplace la chaîne *espace* seconds par le vide.

Notre fichier se trouve alors transformé en :

1254 / 34 687 / 23

Pour faire calculer ces expressions par bc, il suffit de l'activer en lui faisant prendre le flot de données d'entrée non pas à partir du terminal, mais à partir du fichier qui les contient, par exemple data. Cela se fait de la manière suivante :

```
$ bc -1 < data36.88235294117647058823
29.86956521739130434782
$
```
Si le fichier a une taille de l'ordre du millier de lignes, on voit le temps gagné.

Ce que nous avons réalisé avec bc est général : le fait d'exécuter une commande suivie du signe < suivi d'un nom de fichier, a pour effet de rediriger l'entrée standard de cette commande à partir du fichier indiqué.

On peut de la même manière rediriger la sortie standard d'un programme vers un fichier en faisant suivre la commande du signe > suivi d'un nom de fichier. Par exemple :

#### ls > fics

mettra le résultat de la commande ls dans le fichier fics.

On peut combiner les deux mécanismes et rediriger à la fois l'entrée et la sortie d'un programme. Par exemple :

\$ bc -l < data > resu \$

bc est activé en lisant les expressions dans le fichier data et en écrivant les résultats dans le fichier resu.

## **1.5 Exécution en séquence**

Il est possible de demander l'exécution en séquence de plusieurs commandes. Cela s'obtient à l'aide de l'opérateur ; (point virgule). Exemple :

cd src; ls -l

## **1.6 Exécution en premier plan ou en arrière plan**

Lorsqu'on demande l'exécution d'une commande, le shell lance la commande et se met en attente de sa terminaison. Ceci est mis en évidence aux yeux de l'utilisateur par le fait que le shell n'imprime un prompt que lorsque la commande en cours est terminée. Quand on travaille de cette manière on dit que l'on exécute les programmes en premier plan (foreground). Dans la grande majorité des cas, les commandes ont une durée d'exécution courte et cette technique est bien adaptée. Il existe par contre certaines commandes qui demandent un long temps d'exécution comme des compilations de gros projets par exemple, ou bien des applications graphiques interactives. Dans ces cas là, on ne souhaite pas attendre la fin de leur exécution avant d'exécuter d'autres commandes. Il existe donc une possibilité pour l'utilisateur de demander au shell de lancer l'exécution d'un programme et de ne pas attendre la fin de son exécution. L'utilisateur pourra alors continuer à interagir avec le shell pendant que le programme s'exécute. Quand on exécute un programme de cette façon, on dit qu'on l'exécute en arrière plan (dans le background). Pour demander ce service, il suffit de taper le caractère & à la fin de la commande. Exemple :

\$ cc -o essai essai.c &

On peut combiner redirection des entrées-sorties et mise en tâche d'arrière plan. C'est même nécessaire si le programme réalise des sorties, car sinon elles se mélangeraient avec les sorties du programme en cours. Dans l'exemple suivant, on lance un tri en arrière plan en redirigeant la sortie standard sur le fichier donnees\_triees

```
$ sort donnees_brutes > donnees_triees &
```
## **1.7 Travail à la chaîne**

Nous avons vu qu'un programme lisait de l'information sur son entrée standard, effectuait un certain traitement et écrivait le résultat sur sa sortie standard. Il arrive très souvent que l'on désire faire coopérer deux programmes de manière à ce que le second effectue son travail sur l'information produite par le premier selon le schéma suivant :

+-------+ +-------+ | | | | entree ---> | Pg1 | ----------> | Pg2 | ---> sortie | | | | +-------+ +-------+

Une telle organisation est ce que l'on appelle communément du travail à la chaîne.

Pour réaliser cela, le système établit un tampon entre les deux programmes, et connecte la sortie du premier programme à l'entrée du tampon, et l'entrée du second programme à la sortie du tampon. Dans le jargon UNIX, un tel tampon porte le nom de *pipe*.

On a alors le schéma suivant :

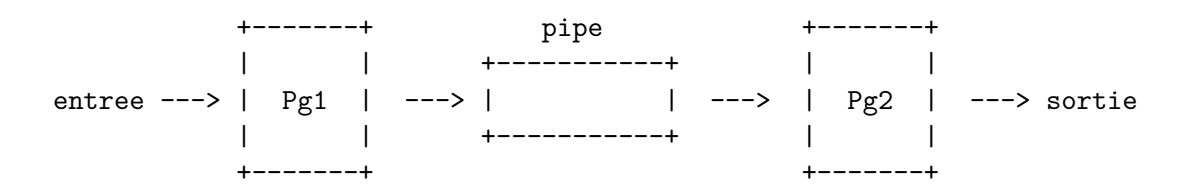

Le shell permet de créer deux programmes s'exécutant selon une telle méthode. Il suffit de taper les textes d'activation des deux commandes séparés par le signe conventionnel | qui demande l'établissement d'un pipe. On aura donc : *commande1* | *commande2*

Voyons un exemple pratique d'utilisation. Supposons que l'on travaille sur une grosse machine sur laquelle plusieurs dizaines d'utilisateurs sont connectés. On désire savoir si une certaine personne est actuellement connectée. Il existe une commande who qui donne la liste des utilisateurs connectés :

```
$ who
bernard ttyp0 Oct 16 13:00
eudes ttyp3 Oct 18 12:06
langue ttyp8 Oct 19 16:03
mounier ttyp9 Oct 19 11:41
henzinge ttypa Oct 19 14:05
$
```
Si la liste est très longue, il est difficile de repérer à l'œil la personne cherchée. Faisons faire le travail par la machine :

\$ who | grep eudes eudes ttyp3 Oct 18 12:06 \$

#### **1.7.1 Notion de pipe-line**

La technique que nous venons de voir peut se généraliser à un nombre quelconque de programmes. Exemple :

prog1 | prog2 | prog3 | prog4

Un ensemble de programmes connectés par pipes porte le nom de *pipe-line*.

Du point de vue de la redirection des entrées-sorties, il est possible de rediriger l'entrée standard du premier programme, et la sortie standard du dernier :

prog1 < data\_in | prog2 | prog3 | prog4 > data\_out

Un pipe-line peut également être exécuté en arrière plan :

prog1 < data\_in | prog2 | prog3 | prog4 > data\_out &

## **1.8 Les variables**

Le shell permet de manipuler des variables. Les variables n'ont pas besoin d'être déclarées, et elles n'ont pas de type (au sens des langages de programmation). En effet, elles ne peuvent avoir comme valeur que des objets d'un seul type : des chaînes de caractères. Pour affecter une valeur à une variable il suffit de taper le nom de la variable, suivi du signe =, suivi de la valeur que l'on désire affecter à la variable. Par exemple :

#### MBOX=/users/bernard/mbox

Attention à ne pas laisser de blanc autour du caractère =.

Pour référencer la valeur d'une variable, on utilise la notation consistant à écrire le signe \$ suivi du nom de la variable. Par exemple :

#### vi \$MBOX

résultera en un vi /users/bernard/mbox. Le travail du shell consistant à remplacer \$*nom-devariable* par la valeur de la variable, porte le nom de *substitution de variable*.

En travail interactif, les variables sont très utiles pour faire des abréviations. Supposons que l'on ait besoin d'agir de manière répétée sur les fichiers donnees\_brutes et donnees\_triees, on peut se définir les variables :

#### F1=donnees\_brutes F2=donnees\_triees

il sera ensuite agréable de pouvoir référencer ces noms par \$F1 et \$F2.

On peut également s'en servir pour faire des abréviations de commandes complètes :

```
CC='cc -o essai essai.c'
$ $CC
"essai.c", line 3: i undefined
$
```
Dans tous les exemples donnés les noms de variables sont en majuscules, mais cela n'est nullement une obligation.

## **1.9 La substitution de commande**

La substitution de commande consiste à écrire une commande entourée de  $C \ldots$ <sup>1</sup>. Sur rencontre d'une commande entourée de \$( ... ), le shell exécute la commande et remplace le texte de la commande par sa sortie (le texte produit par son exécution). Exemple :

```
$ pwd
/users/lgi/systemeV/bernard/enseignement
$ D = $ (pwd)$ echo $D
/users/lgi/systemeV/bernard/enseignement
$ ls texinfo*
texinfo texinfo-2 texinfo-4 texinfo-1 texinfo-3 texinfo.texinfo
$ FICS=$(ls texinfo*)
$ echo $FICS
texinfo texinfo-1 texinfo-2 texinfo-3 texinfo-4 texinfo.texinfo
```
<sup>1.</sup> ou bien de deux signes ' (back quote), syntaxe équivalent mais bien moins claire et considérée obsolète de nos jours. Attention en particulier à ne pas confondre ce caractère avec le caractère ' (simple quote)

## **1.10 Les fichiers de commandes, ou « scripts »**

#### **1.10.1 Présentation**

Il arrive souvent que l'on fasse du travail répétitif nécessitant de taper plusieurs fois les mêmes commandes à la suite. Il est alors agréable de pouvoir mettre une fois pour toutes ces commandes dans un fichier, et d'invoquer ensuite le fichier provoquant ainsi l'exécution des commandes comme si on les avaient tapées au terminal. Un tel fichier est dit « fichier de commandes » et s'appelle un *shell script* dans le jargon UNIX.

Supposons que l'on soit en train de mettre au point un programme de nom gestion\_notes.c, on tape souvent les commandes de compilation et d'exécution. Il peut être intéressant de mettre dans un fichier de nom RUN (par exemple) les lignes suivantes :

```
cc -o gestion_notes gestion_notes.c
./gestion_notes
```
Pour exécuter ce fichier de commandes, on peut activer sh en le lui passant en paramètre, comme ceci :

```
$ sh gestion_notes
```
Ceci aura pour effet d'enchaîner la compilation et l'exécution du programme gestion\_notes.

Il existe une autre méthode qui permet d'exécuter un fichier de commandes en l'invoquant de la même manière que l'on invoque un programme binaire. Il faut d'abord donner le droit d'exécution au fichier de commandes :

\$ chmod +x RUN \$

Pour l'exécuter, il suffit ensuite de taper :

```
$ ./RUN
```
ou bien, selon la configuration du shell, simplement

\$ RUN

#### **1.10.2 Passage de paramètres**

Il est possible de passer des paramètres à un fichier de commandes. Dans un fichier de commandes les neuf premiers paramètres sont des variables portant les noms 1, 2, ... 9. A l'intérieur du fichier de commandes on les référence donc par \$1, \$2, ... \$9. Si nous voulions paramétrer le fichier de commandes RUN, nous l'écririons de la manière suivante :

cc -o \$1 \$1.c \$1

et nous pourrions l'invoquer par :

```
./RUN gestion_notes
```
Pour référencer les paramètres au-delà du neuvième, on utilisera la syntaxe \${10}, \${11}, ..., ou bien la commande interne shift, que nous verrons au chapitre 4.10.

Il y a un également moyen de référencer tous les paramètres : c'est la variable \*.

```
$ cat VARETOILE
echo $*
$ VARETOILE f1 f2 f3 f4 f5 f6 f7 f8 f9 f10 f11 f12
f1 f2 f3 f4 f5 f6 f7 f8 f9 f10 f11 f12
$
```
Enfin, il faut savoir que la variable 0 est positionnée avec le nom du fichier de commandes qui est exécuté :

```
$ cat VARZERO
echo $0
$ VARZERO f1
VARZERO
$
```
#### **1.10.3 Le shell d'exécution**

Il existe dans le monde UNIX plusieurs shells. Historiquement, le premier shell était le shell Bourne (sh), qui a évolué pour donner ksh, bash (sans doute le plus utilisé aujourd'hui), zsh. Les fonctionnalités de base de ces shells sont normalisées par la norme POSIX (Portable Operating System Interface [for Unix]).

Une autre famille de shell, les « C-Shells », s'est inspirée de la syntaxe du langage C : csh et tcsh. La syntaxe de ces deux shell est incompatible avec celle des shell dérivés du shell Bourne. Leur utilisation interactive peut être agréable, mais on déconseille en général de les utiliser pour écrire des scripts.

Quand on exécute un fichier de commandes simplement en invoquant son nom, le shell interactif que l'on utilise va lancer l'exécution d'un shell identique à lui-même pour exécuter le fichier de commandes. Il y a un moyen de forcer le shell d'exécution du fichier de commandes en mettant en tête de celui-ci la ligne (appelée dans le jargon le « shell bang », ou « shebang » :

#!/bin/sh

ou :

#!/bin/csh

selon le shell désiré.

Comme on est jamais sûr, quand on écrit un fichier de commandes, du shell qui sera utilisé lors de son exécution, c'est une bonne habitude de toujours mettre une telle ligne en tête du fichier.

## **1.11 Le problème des métacaractères**

En faisant le tour de l'ensemble des mécanismes qu'offre le shell, nous avons vu que chaque mécanisme repose sur un ensemble de métacaractères. La génération des noms de fichiers fonctionne avec \*, ? et [], la redirection des entrées-sorties avec > et < etc ... Ceci offre le grand avantage que l'on peut exprimer rm *tous-les-fichiers* par rm \*, mais comment faire quand je veux faire rm sur un fichier dont le nom est \* ? En d'autres termes, comment dénoter de manière littérale les métacaractères ?

Il y a plusieurs solutions à ce problème.

- Solution  $1:$  le caractère  $\setminus$  est un métacaractère signifiant que le caractère qui suit doit être pris de manière littérale. Par exemple, \\* signifie \* et non pas *tous-les-fichiers*. Autre exemple, \a signifie a. Attention, \ n'a ce sens qu'a l'extérieur des chaînes entourées du caractère ' ou du caractère ".
- Solution 2 : tous les caractères entourés par ' (simple quote) doivent être pris de manière littérale. Par exemple, '\*? [] ' signifie \*? [] et '\a' signifie \a.

Solution 3 : dans une chaîne de caractères entourée du signe " (double quote) tous les caractères doivent être pris de manière littérale sauf les caractères  $\frac{1}{2}$  ' \ (dollar, back quote et back slash) <sup>2</sup> . Cela signifie que le shell continue à faire la substitution de variables et la substitution de commandes à l'intérieur d'une telle chaîne. D'autre part, dans une telle chaîne, le caractère  $\setminus$  a le sens de rendre littéral le caractère suivant sur les SEULS caractères \$ ' \ ". Un \ suivi d'un *line-feed* sert de continuateur de ligne : les deux caractères sont ignorés.

```
$ ls
texinfo texinfo-1 texinfo-2 texinfo-3 texinfo-4 texinfo.texinfo
$ echo *
texinfo texinfo-1 texinfo-2 texinfo-3 texinfo-4 texinfo.texinfo
$ V=bonjour
$ echo '* $V \* \$'
* $V \* \$
$ echo "* $V \* \$"
* bonjour \* $
$
```
On fera attention à la subtile différence de fonctionnement du  $\setminus$  selon le contexte dans lequel on le trouve : à l'extérieur ou à l'intérieur de chaînes entourées de ' ou de ".

```
$ echo \a \$
a $
\text{\$ echo } '\a \&\a \ \$ echo "\a \$"
\ a $
$
```
<sup>2.</sup> Avec certains shells comme bash, le caractère ! est aussi un caractère spécial même à l'intérieur de double quotes

## **2 L'exécution de programme**

## **2.1 Rappel sur le système de fichier UNIX**

Le système de fichiers UNIX est bâti sur le modèle de l'arborescence. Les objets terminaux sont essentiellement les fichiers, et les nœuds de l'arborescence sont des répertoires. Un objet dans le système de fichiers est désigné par un *nom de chemin*. Un *nom de chemin* est un chemin dans l'arborescence, allant jusqu'à l'objet à désigner. Les noms de chemin peuvent être de deux types selon le répertoire qui est pris comme point de départ :

relatifs : le point de départ est le répertoire courant.

absolus : le point de départ est la racine de l'arborescence.

Par exemple, si le répertoire courant est /usr/local, l'objet /usr/local/src/tex peut être désigné par le nom de chemin relatif src/tex ou par le nom de chemin absolu /usr/local/src/tex.

## **2.2 Recherche du fichier à exécuter**

Nous avons vu qu'une commande est formée du nom du fichier à exécuter, suivi des paramètres. En ce qui concerne le nom du fichier à exécuter, le shell distingue deux cas :

- 1. ce nom est formé de plusieurs composants (il comporte au moins une fois le séparateur /). Dans ce cas, le shell le considère comme un nom de chemin et l'interprète de la manière habituelle.
- 2. ce nom est formé d'un seul composant (il ne comporte pas le séparateur /). Dans ce cas, le shell interprète ce nom comme étant un nom de fichier à rechercher dans un ensemble de répertoires. La liste des noms de ces répertoires est contenue dans la variable PATH.

Exemple de variable PATH :

```
$ echo $PATH
/usr/local/bin:/usr/ucb:/usr/bin:/bin:.
$
```
On voit que par convention, dans la variable PATH, les répertoires sont séparés par le signe : (deux points). De plus, le signe . (point) désigne le répertoire courant.

Pour un utilisateur ayant une telle variable PATH, et demandant à exécuter le programme awk, le shell recherchera ce fichier dans les répertoires suivants, dans l'ordre indiqué :

- 1. /usr/local/bin
- 2. /usr/ucb
- 3. /usr/bin
- 4. /bin
- 5. le répertoire courant.

Le shell lancera l'exécution du premier fichier trouvé répondant aux deux conditions suivantes : s'appeler awk et avoir le droit d'exécution (droit x).

Il est classique qu'une installation redéfinisse de manière locale certaines commandes qui sont mises dans /usr/local/bin. Il suffit de mettre ce répertoire au début de son PATH pour que cela cache les commandes standards de même nom. Ces dernières restent cependant accessibles en utilisant une désignation absolue. Supposons que l'administrateur système ait généré une nouvelle version de awk qu'il ait mise dans /usr/local/bin, la version standard sera utilisable en l'invoquant par /bin/awk.

De la même manière, il est classique que les utilisateurs développent des outils personnels, ou fassent des versions personnelles de commandes standard, et les mettent dans un répertoire bin dans leur répertoire d'origine. Il leur suffit de mettre ce répertoire en tête de leur PATH pour pouvoir accéder à ces nouvelles commandes.

Supposons un utilisateur ayant /users/bernard comme répertoire d'origine, il lui suffit de faire :

#### \$ PATH=/users/bernard/bin:\$PATH \$

pour pouvoir accéder aisément à ses commandes personnelles. En effet :

```
$ echo $PATH
/users/bernard/bin:/users/local/bin:/usr/local/bin:/usr/ucb:/usr/bin:/bin:.
$
```
## **2.3 Variable PATH et sécurité**

Il y a une raison qui invite à mettre le répertoire courant en tête dans sa variable PATH, c'est la mésaventure suivante. La première chose que fait un débutant avec UNIX est de créer un petit programme et d'essayer de l'exécuter. Et comment appeler ce programme ? test, bien sûr. Ce que cette personne ne sait pas, c'est qu'il existe dans le système une commande qui s'appelle test, elle réside sous /bin (ou bien c'est une commande interne du shell). Si /bin se trouve avant . dans la variable PATH, sur invocation de test, c'est la commande système qui sera exécutée et non pas le programme de l'utilisateur. On peut passer beaucoup de temps à comprendre pourquoi ce si petit programme de test refuse absolument de marcher ...

Ce serait cependant une énorme brèche dans la sécurité que de mettre le répertoire courant en tête et non pas en queue de sa variable PATH. En effet, on n'exécute pas toujours des programmes en restant dans son arborescence personnelle, parfois on fait cd pour aller ailleurs. Or certains répertoires offrent le droit w (écriture) à tout le monde, c'est le cas par exemple de /tmp. Imaginons que vous vous positionniez sur /tmp et que vous fassiez ls après qu'une personne mal intentionnée ait mis dans ce répertoire un fichier de nom ls, que va-t-il se passer ? Si le répertoire courant est en tête de votre variable PATH vous allez exécuter le ls de /tmp. Et maintenant que se passe-t-il si le fichier ls est un fichier de commandes qui contient :

#### cd \$HOME

#### rm -r \*

Il faut donc résister à l'envie de mettre le répertoire courant en tête de son PATH et bien garder à l'esprit que quand on invoque une commande simplement par son nom, elle est recherchée dans un ensemble de répertoires et que le répertoire courant est le dernier. Pour exécuter un programme test du répertoire courant, il suffit de l'invoquer par ./test.

En fait, une solution pour éviter toutes ces mésaventures est de ne pas avoir le répertoire . dans le PATH, et de toujours utiliser la syntaxe ./commande pour exécuter les commandes dans le répertoire courant.

## **2.4 Variable PATH et environnement BSD ou System V**

Il existe deux grandes familles de systèmes UNIX : ceux de type BSD (de l'université de Californie à Berkeley), et ceux de type System V (de ATT). Ces deux familles ont un ancêtre

commun, mais elles ont divergé<sup>1</sup>. Entre les deux familles il y a beaucoup de choses en commun, mais aussi beaucoup de petites différences horripilantes. Certains constructeurs qui veulent offrir à la fois un environnement BSD et System V, mettent dans l'arborescence de leur machine les commandes des deux versions. Il est traditionnel d'avoir sous /usr/ucb des commandes Berkeley, et de mettre dans /usr/5bin les commandes System V.

En jouant sur l'ordre des répertoires dans la variable PATH, on peut donner à l'utilisateur l'impression qu'il est dans un environnement Berkeley ou System V.

## **2.5 Passage de paramètres à un programme**

Un programme qui désire récupérer les paramètres passés par le shell doit être programmé de la manière suivante :

```
void main(int argc, char *argv[])
{
...
}
```
argc a pour valeur 1 + le nombre de paramètres et argv est un tableau de pointeurs vers les paramètres contenus dans des chaînes de caractères. argv[1] pointe vers le premier paramètre, argv[2] pointe vers le deuxième paramètre, etc... et argv[0] pointe vers une chaîne de caractères contenant le nom du programme exécuté. Le paramètre argc a donc pour valeur le nombre d'éléments du tableau argv.

A titre d'exemple, voici un programme écrit en langage C qui imprime les valeurs de argc et argv :

```
$ cat printargs.c
main(int argc,char *argv[])
{
   int i;
   printf("argc vaut %d\n",argc);
   for (i = 0; i < argc; i++) {
      printf("arg \lambda d = |\lambda s| \n\infty, i, \text{argv}[i];}
}
$
et le même en Ada :
$ cat printargs.adb
with Ada.Command_Line, Ada.Text_Io;
use Ada.Command_Line, Ada.Text_Io;
procedure Printargs is
begin
   Put_Line("argc vaut" & Integer'Image(Argument_Count));
   Put_Line("arg 0 = " k Command_Name); -- argv[0] en C
   for I in 1..Argument Count loop
      Put_Line("arg" & Integer'Image(I) & " = " & Argument(I));
   end loop;
end;
$
```
<sup>1.</sup> L'une est devenue un singe, l'autre un homme

(nous avons déjà vu en section 1.10.2 comment récupérer ces paramètres depuis un script shell) Et maintenant une exécution de ce programme :

```
$ printargs hello + 34 %
argc vaut 5
arg 0 = |printargs|arg 1 = |hello|arg 2 = |+|arg 3 = |34|arg 4 = |\%|$
```
Montrons que les blancs ne sont pas significatifs (ceci vient de la phase dite d'*interprétation des blancs*) dans le shell qui appelle le programme :

```
$ printargs hello + 34 %
argc vaut 5
arg 0 = |printargs|arg 1 = |hello|arg 2 = |+|arg 3 = |34|arg 4 = |\%|$
```
Une autre exécution mettant en évidence l'effet des divers quotes :

```
$ printargs 'hello world' \+ "bonjour a tous"
argc vaut 4
arg 0 = |printargs|arg 1 = |hello world|arg 2 = |+|\arg 3 = |\text{bonjour a tous}|$
```
Exemple de paramètres nuls :

```
$ printargs '' hello ""
argc vaut 4
arg 0 = |printargs|arg 1 = ||\arg 2 = |\text{hello}|arg 3 = ||$
```
## **2.6 Programmes et processus**

Les utilisateurs ne raisonnent généralement qu'en terme de programme, mais il est nécessaire de bien comprendre la notion de processus, sinon un certain nombre de comportements du shell resteront incompréhensibles.

Un programme peut se définir comme étant un algorithme. Cet algorithme peut être sous la forme d'un programme source ou d'un programme compilé, prêt à être exécuté par la machine.

Un processus peut se définir comme étant un programme en cours d'exécution. Un programme donné n'existe généralement qu'en un exemplaire dans une machine, mais il peut donner naissance à un nombre indéterminé de processus qui l'exécutent en même temps.

Il y a une commande qui permet à un utilisateur de voir quels sont les processus que la machine exécute pour lui, c'est la commande ps.

\$ ps PID TTY TIME COMMAND 28061 p9 0:19 sh \$

Ce processus est le shell /bin/sh que l'on utilise de manière interactive.

La commande ps admet un paramètre -e qui lui demande de lister tous les processus même ceux des autres utilisateurs. Si on l'utilise, on voit qu'il y a beaucoup de processus qui s'exécutent sur la machine, et qu'en particulier il y a beaucoup de processus qui exécutent un shell (sh, bash, csh, ksh ou tcsh). Le système lance en effet un processus shell pour chaque utilisateur connecté à la machine.

#### **2.6.1 Programmes binaires**

Maintenant, lançons un programme en arrière plan, et essayons de le voir avec ps. Pour cela, il faut que son exécution soit un peu longue de manière à ce qu'on ait le temps de taper ps avant qu'il ne soit terminé. En voici un très long :

```
$ ls -lR / > fichiers &
28104
$ ps
 PID TT STAT TIME COMMAND
28061 p9 0:19 sh
28104 p9 D 0:02 ls -lR /
28105 p9 1 0:00 ps
$ kill 28104
$
```
On voit que la commande dont nous avons demandé l'exécution s'exécute dans un processus. Il y a toujours le processus sh et également ps. Sitôt le ps réalisé, nous avons tué le ls qui sinon aurait encombré inutilement la machine.

Exécutons maintenant un pipe-line :

```
$ ls -lR / | wc -l &
28134
$ ps
 PID TT STAT TIME COMMAND
28061 p9 0:19 sh
28134 p9 S 0:00 wc -l
28135 p9 R 0:00 ls -lR /
28136 p9 1 0:00 ps
$ kill 28134
```
On voit que les deux commandes qui participent au pipe-line s'exécutent chacune dans un processus. Ceci est une règle générale : le shell crée un processus pour toute commande que l'utilisateur demande d'exécuter.

#### **2.6.2 Fichier de commandes**

Essayons de comprendre ce qui se passe quand on exécute un fichier de commandes. Créons par exemple un fichier de commandes de nom LS et contenant simplement ls -lR / > fichier et exécutons-le en programme d'arrière plan :

```
$ chmod +x LS
$ LS &
28192
$ ps
 PID TT STAT TIME COMMAND
28061 p9 0:19 sh
28192 p9 S 0:00 sh
28193 p9 0 0:00 ls -lR /
28194 p9 1 0:00 ps
$ kill 28193
$
```
On voit que l'exécution des commandes du fichier LS se fait grâce à un autre processus qui exécute sh. C'est le shell courant qui a lancé une autre invocation de lui-même pour exécuter le fichier de commandes. Un tel shell est appelé un sous-shell. Ce sous-shell est en attente de la terminaison de la commande ls qu'il a lancé. Par le fait qu'un fichier de commandes est interprété par un autre shell, un fichier de commandes peut être exécuté en arrière plan tout comme un programme binaire.

### **2.6.3 Fichier de commandes exécuté par le shell courant**

Il est possible de faire exécuter un fichier de commandes par le shell courant et non pas par un sous-shell. Il faut pour cela utiliser la commande interne . (point). Exécuter un fichier de commandes de cette manière est nécessaire quand on désire que des affectations de variables réalisées dans le fichier de commandes affectent les variables du shell courant. Exemple :

```
$ cat modvars
#!/bin/sh
V1=1V2=2
$ echo $V1 $V2
$ modvars
$ echo $V1 $V2
$ . modvars
$ echo $V1 $V2
1 2
$
```
Une syntaxe équivalente, plus lisible mais plus longue, est :

\$ source modvars

Quand on réalise une modification au fichier .profile (.bash\_profile ou .bashrc en bash) ayant pour but de changer les valeurs affectées aux variables gérées par .profile, si on veut que ces modifications affectent le shell courant, il faut exécuter le fichier .profile par la commande interne ..

```
$ echo $PATH
/usr/ucb:/usr/bin:/bin:.
$ vi $HOME/.profile # pour changer la valeur de PATH
$ . .profile
$ echo $PATH
/usr/local/bin:/usr/ucb:/usr/bin:/bin:.
```
## **2.6.4 En résumé**

La manière dont le shell lance des processus peut être résumée dans les règles suivantes :

- 1. Tout programme est exécuté par un processus. En particulier, les différents composants d'un pipe-line sont exécutés par des processus différents, c'est ce qui assure leur exécution en parallèle.
- 2. Quand le shell lance l'exécution d'un programme en avant plan, il attend la fin de son exécution ; quand il lance un programme en arrière plan, il n'attend pas la fin de son exécution.
- 3. Quand un fichier de commandes est exécuté par une invocation de son nom, le shell crée un autre processus shell. C'est ce sous-shell qui interprètera les commandes du fichier.
- 4. Quand un fichier de commandes est exécuté par la commande interne . (point), il n'y a pas création d'un autre processus shell. C'est le shell courant qui interprète les commandes du fichier.

## **3 La redirection des entrées-sorties**

Pour comprendre l'ensemble des mécanismes de redirection offerts par le shell il est nécessaire de connaitre un minimum de choses sur la philosophie des services d' entrées-sorties offerts par le noyau UNIX.

## **3.1 Rappels sur le noyau UNIX**

#### **3.1.1 Les primitives d'entrées-sorties**

Le noyau UNIX offre essentiellement deux primitives read et write qui ont toutes les deux la même interface (en langage C) :

```
int read(int fd, char *buffer, int nboct);
```
int write(int fd, char \*buffer, int nboct);

**fd** est un descripteur de fichier

**buffer** est un tableau de caractères

**nboct** est le nombre de caractères du tableau

Quand on exécute une opération de read ou write, le descripteur de fichier sur lequel elle porte doit être affecté à un périphérique ou à un fichier. La primitive du noyau UNIX qui permet de réaliser une telle affectation est open (sur un périphérique ou un fichier), qui rend un numéro de descripteur de fichier que l'on référencera lors de toute entrée-sortie ultérieure.

Le squelette d'un programme faisant des entrées-sorties est donc :

```
fd = open("data",O_RDONLY,0);
...
read(fd,buffer,nboct);
...
close(fd);
```
#### **3.1.2 La notion de file descriptor**

Dans le jargon UNIX ce qu'on appelle un descripteur de fichier, ou *file descriptor*, est le numéro utilisé par un processus pour parler d'un fichier ouvert. C'est un terme assez malheureux dans la mesure où ce n'est pas ce que l'on appelle communément un descripteur de fichier. Ce que l'on entend habituellement par descripteur de fichier correspond à la notion UNIX de *i-node*. Dans tout ce manuel nous nous tiendrons cependant à ce terme de file descriptor de manière à ce que le lecteur ne soit pas désorienté en lisant la documentation anglaise du système.

#### **3.1.3 Périphériques physiques et fichiers**

Le système UNIX unifie (du point de vue des primitives du système) la notion de périphérique physique et la notion de fichier. En effet, tout périphérique physique a un descripteur dans l'arborescence de fichiers. Ce descripteur peut être désigné au moyen d'un nom de chemin, comme un fichier. Traditionnellement, les descripteurs de périphériques résident dans le répertoire /dev. Un disque dur de bandes pourra avoir un descripteur désigné par /dev/sda, et un programme pourra affecter ce périphérique à un file descriptor en faisant :

 $fd = open("/dev/sda", \dots)$ ;

les entrées-sorties ultérieures utilisant le file descriptor fd auront lieu sur ce dérouleur de bandes. Dans tout ce qui suit, pour éviter la lourdeur, nous ne diront pas « périphérique physique ou fichier », mais simplement « fichier ».

#### **3.1.4 L'héritage des file descriptors**

Le mécanisme de création de processus UNIX possède la propriété de faire hériter au processus fils les file descriptors du père. Un programme n'est donc pas obligé d'affecter lui-même des fichiers aux file descriptors sur lesquels il réalise des entrées-sorties. Cette affectation peut être réalisée par son père. On peut donc concevoir deux programmes P1 et P2 qui collaborent de la manière suivante :

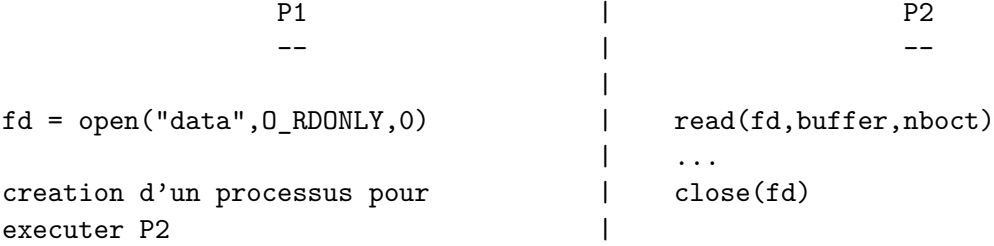

## **3.2 Le shell et les filtres**

Nous avons défini un filtre au chapitre 1.4 comme étant un programme qui lit ses données sur l'entrée standard (file descriptor 0), écrit ses résultats sur la sortie standard (file descriptor 1) et produit d'éventuels messages d'erreur sur l'erreur standard (file descriptor 2), selon le schéma suivant :

+-------+ | | ---> sortie standard (fd 1) entree standard (fd 0) ---> | prog | | | ---> erreur standard (fd 2) +-------+

Nous pouvons maintenant préciser qu'un filtre n'affecte pas de fichier à ces trois file descriptors, il délègue cette responsabilité au programme qui l'appelle.

Le shell a donc sa propre stratégie d'affectation des file descriptors quand il lance un programme. Si l'utilisateur ne précise rien, le shell transmet au programme appelé les file descriptors 0,1 et 2 affectés au terminal. Pour les cas où ces affectations par défaut ne conviennent pas à l'utilisateur, le shell dispose d'un mécanisme permettant de spécifier les affectations désirées. Ce mécanisme s'appelle la redirection des entrées-sorties.

## **3.3 Notations de redirections**

Les notations de redirections peuvent apparaitre avant ou après la commande et dans n'importe quel ordre. Il est traditionnel de les mettre après la commande, et si on redirige entrée et sortie, de mettre la redirection de l'entrée, puis celle de la sortie, mais ce n'est nullement obligatoire. A la place de la façon traditionnelle :

```
cmd < data_in > data_out
```
on peut écrire indifféremment :

```
< data_in cmd > data_out
< data_in > data_out cmd
cmd > data_out < data_in
```
Il est possible de rediriger autant de file descriptors d'un programme qu'on le désire :

prog > resu 2> errors 3> fic 4> data

Sur cet exemple, la sortie standard (numéro 1) est redirigée sur le fichier resu, les messages d'erreur (descripteur de fichier numéro 2) sont redirigés sur le fichier errors, ...

## **3.4 Redirection et substitutions**

Le nom de fichier sur lequel porte une redirection subit la substitution de variables et de commande mais pas la génération de noms de fichiers. On peut donc écrire :

```
FICHIER=...
cmd > $FICHIER
ou :
cmd > $(...)Mais si on écrit :
cmd > fic*
```
quand bien même le modèle fic\* correspondrait à un seul fichier, (par exemple fichier resultat), il n'y aurait pas substitution de nom de fichier. Cette commande aura pour effet de mettre le résultat de cmd dans un fichier de nom fic\*.

## **3.5 Redirection d'un flot d'entrée**

Deux formes :

- < *nom-de-fichier* permet de rediriger l'entrée standard d'une commande (file descriptor 0) à partir de *nom-de-fichier*.
- *chiffre* < *nom-de-fichier* permet de rediriger le file descriptor *chiffre* d'une commande à partir de *nom-de-fichier*.

Dans la seconde forme, attention à ne pas laisser de blanc entre *chiffre* et le signe <. Exemple :

mail serge < lettre cmd 3< data

Dans le premier exemple, l'entrée standard de mail est redirigée vers le fichier lettre, dans le second exemple, le programme cmd (qui est supposé lire sur le file descriptor 3) voit le flot de données associé à ce file descriptor redirigé vers le fichier data.

## **3.6 Redirection d'un flot de sortie**

Deux formes de base, similaires aux précédentes :

- > *nom-de-fichier* permet de rediriger la sortie standard d'une commande (file descriptor 1) à partir de *nom-de-fichier*.
- *chiffre* > *nom-de-fichier* (sans espace entre le chiffre et le >) permet de rediriger le file descriptor *chiffre* d'une commande à partir de *nom-de-fichier*.

Si *nom-de-fichier* existe, son ancien contenu est perdu.

Il existe une autre forme consistant à remplacer le signe > par le signe >>. Dans ce cas, si *nom-de-fichier* existe, son contenu n'est pas perdu : le flot redirigé va s'écrire à la fin du fichier. Exemples :

```
cmd > resu
cmd 2> errors
cmd > resu 2> errors
cmd 3> fic
```
Dans le premier cas, la sortie standard est redirigée sur le fichier resu et les erreurs sortent sur le terminal. Dans le second cas, la sortie standard sort sur le terminal, et les erreurs sont redirigées dans le fichier errors. Dans le troisième cas, la sortie standard est redirigée vers le fichier resu et les erreurs sont redirigées vers le fichier errors. Dans le quatrième cas, le programme cmd (qui est supposé écrire sur le file descriptor 3) voit le flot de données associé à ce file descriptor redirigé vers le fichier fic.

## **3.7 Redirection vers un file descriptor**

Au lieu de rediriger un flot de données vers un fichier, il est possible de le rediriger vers un autre file descriptor déjà ouvert. Ceci se fait par :

- >& *chiffre*
- *chiffre1* >& *chiffre2*
- <& *chiffre*
- *chiffre1* <& *chiffre2*

Attention à ne pas laisser de blanc entre le signe & et le *chiffre*. L'utilisation la plus courante de cette possibilité est de rediriger la sortie standard et la sortie erreur vers le même fichier. Exemple :

cc -o essai essai.c > log 2>&1

## **3.8 Fermeture d'un flot de données**

- <&- fermeture de l'entrée standard
- >&- fermeture de la sortie standard
- *chiffre* >&- fermeture du file descriptor *chiffre*

## **3.9 Redirection d'un flot d'entrée sur l'entrée du shell**

Cette possibilité n'est intéressante que dans les fichiers de commandes. Supposons que l'on désire écrire un fichier de commandes qui utilise un éditeur pour faire le type de modifications vu au chapitre 1.4. On peut mettre les commandes à l'éditeur :

 $\%s/^{\sim}$ [^0-9]\*//  $%s+char.*in+ / +$ %s/ seconds// w

dans un fichier que l'on appellera ex.com et ensuite faire ex data < ex.com (ex est une version orientée ligne de vi, peu utilisée interactivement). Ceci a l'inconvénient de nous obliger à gérer deux fichiers pour un seul programme ; il serait plus agréable de pouvoir mettre les commandes de l'éditeur dans le fichier de commandes lui-même. Cela est possible en redirigeant l'entrée standard à l'aide de la convention << *marque-de-fin* Exemple :

```
$ cat cree_expr
#!/bin/sh
# shell
ex <<FIN
r data
\%s/^[^0-9]*//
%s+char.*in+ / +%s/ seconds//
\overline{M}q
FIN
$
```
La chaîne choisie comme marque de fin (ici FIN) est complètement arbitraire (on choisit souvent EOF).

Dans les lignes qui sont ainsi passées au programme, le shell continue à réaliser la substitution de variables ainsi que la substitution de commandes. D'autre part, le caractère \ rend littéral le caractère qui le suit dans le cas où ce caractère est l'un quelconque de \\$'.

On peut profiter de cela pour paramétrer, dans l'exemple précédent, le nom du fichier dans lequel se font les substitutions.

```
$ cat CREE_EXPR
#!/bin/sh
# shell
ex <<FIN
r $1
\%s/^{\sim}[^0-9]*//
%s+char.*in+ / +
%s/ seconds//
w
q
FIN
$ chmod +x CREE_EXPR
$ CREE_EXPR data
```
Il peut arriver que les substitutions de variables et de commandes que le shell réalise entre le << *marque-de-fin* et *marque-de-fin* soit gênantes. Il y a un moyen d'inhiber ces substitutions : il suffit que l'un quelconque des caractères composant le mot *marque-de-fin* soit quoté. Si la *marquede-fin* est le mot FIN on peut donc utiliser indifféremment \FIN F\IN FI\N ou 'FIN'. Plutôt qu'utiliser anarchiquement n'importe quelle notation, on utilisera de préférence la dernière qui est la plus lisible.

Voici un fichier de commandes qui met en évidence l'inhibition des mécanismes de substitution :

```
$ cat ESSAI
#!/bin/sh
V=hello!
echo premier cas
cat > resu <<FIN
$V
$(date)
FIN
cat resu
```

```
echo deuxieme cas
cat > resu <<'FIN'
\mathbf{A}$(date)
FIN
cat resu
Et voici le résultat :
$ ./ESSAI
premier cas
hello!
Mon Oct 21 12:44:07 MET 1991
deuxieme cas
$V$$(date)
$
```
### **3.9.1 Applications classiques de ce mécanisme**

Il y a deux applications classiques à ce mécanisme : la création de fichier d'archive, et la création de fichier avec substitution de mots.

#### **Création de fichier archive**

Il est parfois intéressant de remplacer un ensemble de petits fichiers par un seul fichier d'archive : soit pour la conservation, et le but est le gain de place disque, soit pour la distribution de logiciel, et le but est la simplicité de la distribution. Sur les systèmes modernes, on dispose de la commande tar qui fait tout ceci. Un de ses ancêtres est le couple shar et unshar. Leur but est de créer ou d'exploiter des fichiers qui ont la structure suivante :

```
#!/bin/sh
cat > fichier1 <<'FIN-DE-FICHIER'
ligne 1 de fichier 1
ligne 2 de fichier 1
FIN-DE-FICHIER
cat > fichier2 <<'FIN-DE-FICHIER'
ligne 1 de fichier 2
ligne 2 de fichier 2
FIN-DE-FICHIER
```
Quand on exécute ce fichier de commande, il crée fichier1 et fichier2.

#### **Création de fichier paramétré**

Il arrive parfois qu'à partir d'un fichier modèle on ait à créer un fichier paramétré selon les valeurs de certaines variables. Cela peut se faire en exploitant le mécanisme de substitution de variable réalisé lors d'une redirection d'entrée. Voici un exemple de modèle de lettre :

```
#!/bin/sh
# PERSONNE peut valoir 'Monsieur' ou 'Madame'
PERSONNE=Monsieur
# SENTIMENT peut valoir 'le regret' ou 'la joie'
SENTIMENT='le regret'
```

```
# AVOIR peut valoir 'avez' ou "n'avez pas"
AVOIR="n'avez pas"
cat > lettre <<FIN-DE-FICHIER
$PERSONNE,
J'ai $SENTIMENT de vous annoncer que vous $AVOIR reussi votre examen.
Veuillez agreer, ...
FIN-DE-FICHIER
```
## **3.10 Le pseudo-périphérique** /dev/null

Le peudo-périphérique /dev/null agit comme une source vide pour des lectures, et comme un puits sans fond pour des écritures. En d'autres termes, un programme lisant /dev/null recevra immédiatement une indication de *fin-de-fichier*, et toutes les écritures faites dans /dev/null seront perdues.

Exemple d'utilisation de /dev/null en sortie : on veut juste tester l'existence d'une chaîne de caractère dans un fichier avec grep, sans s'intéresser à la ligne elle-même si elle existe :

```
if grep chaine fichier > /dev/null
then
   echo la chaine existe
else
   echo "la chaine n'existe pas"
fi
```
Exemple d'utilisation de /dev/null en entrée : cp /dev/null fichier est une des manières classiques de créer un fichier de taille nulle.

## **3.11 Redirection sans commande !**

Bien qu'il paraisse aberrant de vouloir rediriger les entrées-sorties d'une commande qui n'existe pas, le shell permet que l'on fasse :

#### > fichier

ceci a pour effet de créer un fichier de taille nulle s'il n'existait pas, ou de le tronquer à une taille nulle s'il existait déjà.

On peut également écrire :

#### < fichier

ceci a pour effet de tester l'existence et le droit de lecture sur le fichier fichier.

Voici un exemple d'interaction dans un répertoire comportant un fichier sh.info et pas de fichier qqq :

```
$ < sh.info$ echo $?
\Omega$ < qqqqqq: cannot open
$ echo $?
1
$
```
Cette possibilité fait double emploi avec test -r fichier (Voir chapitre 7.4).

## **3.12 Entrées-sorties et fichier de commandes**

Nous avons vu qu'un fichier de commandes est exécuté par une nouvelle instance du shell. Ce shell lit les commandes et les exécute. L'ensemble des entrées standard des commandes ainsi exécutées forme l'entrée standard du fichier de commandes, et l'ensemble des sorties standard des commandes forme la sortie standard du fichier de commandes. Ceci a pour conséquence que l'on peut rediriger les entrées-sorties d'un fichier de commandes exactement comme celles d'une commande.

Exemple : créons un fichier de commandes qui substitue dans son entrée standard les occurrences de son premier paramètre par son second paramètre :

```
$ cat SUBS
#!/bin/sh
sed "s/$1/$2/"
$
```
Maintenant, exécutons-le :

```
$ cat data
bernard
jean
serge
$ SUBS serge pierre < data
bernard
jean
pierre
$ SUBS serge pierre < data > resu
$
```
De la même manière, on peut créer un pipe-line dont l'un des composants est un fichier de commandes. On voit donc que du point de vue des entrées-sorties, les fichiers de commandes se comportent comme les programmes exécutables.

## **4 Les variables**

## **4.1 Les noms des variables**

Les noms des variables peuvent être composés :

- soit d'une suite de lettres, de chiffres et du caractère \_.
- soit d'un chiffre
- soit de l'un quelconque des caractères \* @ # ? \$ !.

Le premier cas correspond au variables créées par l'utilisateur, le deuxième cas correspond aux paramètres des fichiers de commandes, le troisième cas correspond à un ensemble de variables gérées par le shell.

## **4.2 Déclaration et types des variables**

Il n'est pas nécessaire de déclarer une variable avant de l'utiliser, comme on est obligé de le faire dans les langages de programmation classique. Les objets possédés par les variables sont d'un seul « type » : la chaîne de caractères.

## **4.3 Affectation d'une valeur à une variable**

#### **4.3.1 La syntaxe**

La syntaxe d'une affectation est la suivante : *nom-de-variable* = *chaîne-de-caractères* Exemples

```
$ V1=1$ V2=2
$
```
Attention aucun blanc n'est admissible autour du signe = :

```
$ V1 = aa: not found
$ V1 = aV1: not found
$
```
### **4.3.2 Affectation d'une chaîne vide**

On peut affecter une chaîne vide à une variable de 3 manières différentes :

```
$ V1=
$ V2 = '$ V3=""
$
```
#### **4.3.3 Affectation et interprétation des blancs**

Si la *chaîne-de-caractères* à affecter à la variable comporte des blancs, il faut en faire un seul mot à l'aide des quotes.

```
$ MESSAGE='Bonjour a tous'
$
```
Les caractères « blancs » sont par défaut l'espace, la tabulation et le *line-feed*, on peut donc affecter une chaîne formée de plusieurs lignes.

```
$ MESSAGE='Bonjour a tous
--------------'
$echo $MESSAGE
Bonjour a tous
--------------
$
```
### **4.3.4 Affectation et substitutions**

Dans la chaîne qui est affectée à la variable, le shell réalise la substitution de variable et la substitution de commandes, mais pas la substitution de noms de fichiers.

```
$ DATE=$(date)
$ PERSONNES=$USER
$ FICHIERS=*
```
La variable DATE va mémoriser la date courante, la variable PERSONNE va recevoir la valeur de la variable USER, mais la variable FICHIER ne va pas recevoir comme valeur la liste des noms des fichiers, mais le caractère \*.

## **4.4 Toutes les techniques de substitution**

Il y a au total 6 variantes à la substitution de variables :

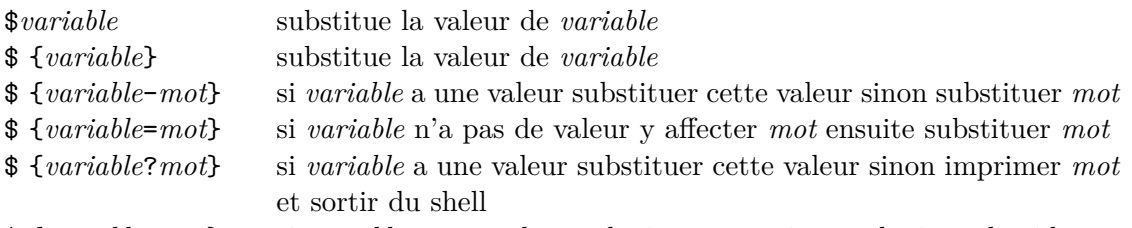

\$ {*variable*+*mot*} si *variable* a une valeur substituer mot sinon substituer le vide Il est licite de demander la substitution d'une variable à laquelle aucune valeur n'a été affectée : la substitution rendra une chaîne vide. Si ce comportement par défaut n'est pas satisfaisant, on peut positionner l'option -u à l'aide de la commande interne set (Voir chapitre 6.13).

```
$ echo :$toto:
::
$ set -u
$ echo :$toto:
toto: parameter not set
$
```
## **4.5 Substitution de variables et interprétation des blancs**

Le shell procède d'abord à la substitution de variables et ensuite à l'interprétation des blancs (le découpage en mots). Ceci a pour conséquence qu'il n'est pas nécessaire que la valeur d'une variable constitue un paramètre entier de commande. Le texte résultant d'une substitution de commande peut constituer une fraction d'un paramètre de commande.

```
FROM=bernard
T<sub>0</sub>=jean
sed s/$FROM/$TO/ data
```
## **4.6 Substitution de variables et mécanisme de quote**

#### **4.6.1 Premier problème**

Supposons que nous gérions un annuaire téléphonique sous la forme d'un fichier dont les lignes ont la structure suivante :

```
Jacques Eudes 9056
Serge Rouveyrol 4567
```
on a créé un fichier de commandes notel pour rechercher le numéro de téléphone de quelqu'un :

```
$ cat notel
#!/bin/sh
grep -i $1 $HOME/lib/annuaire
$ ./notel serge
Serge Rouveyrol 4567
$
```
Essayons maintenant de l'utiliser en lui passant en paramètre un nom complet. Comme on a bien compris ce qui est expliqué au chapitre 1.2.2, on entoure le nom par des ' :

```
$ ./notel 'serge rouveyrol'
rouveyrol: No such file or directory
annuaire:Serge Rouveyrol 4567
```
On est tombé précisément sur le problème que l'on cherchait à éviter. Il faut se rappeler que le shell procède d'abord à la substitution de variables et ensuite à l'interprétation des blancs. La chaîne serge rouveyrol a bien été passée à notel comme un seul paramètre, mais lors du traitement de la commande grep, le shell a remplacé \$1 par sa valeur et a ensuite découpé la ligne en paramètres, passant ainsi serge et rouveyrol comme deux paramètres à grep.

Pour résoudre le problème, il faut que dans le fichier de commandes, \$1 soit pris comme un seul paramètre de grep. Il faut donc écrire :

grep -i "\$1" \$HOME/lib/annuaire

#### **4.6.2 Second problème**

Supposons que nous écrivions un fichier de commandes qui pose une question à l'utilisateur et teste la réponse. On a écrit :

```
echo "Voulez vous continuer ? [non]"
read $reponse
if [ $reponse = oui ]
then
...
fi
```
On pose une question à l'utilisateur qui peut répondre par oui, non ou retour chariot. Le non entre crochet signifie que si l'utilisateur ne répond rien (il tape simplement retour chariot), la réponse sera considérée comme étant non. Ce fichier de commandes fonctionne correctement si on répond oui ou non, mais on a le message d'erreur :

#### test: argument expected

si on répond par retour chariot. En effet, dans ce cas la variable *réponse* a pour valeur la chaîne vide, et seulement deux paramètres sont passés à test au lieu de trois. Pour résoudre le problème, il faut obliger le shell à passer \$reponse en paramètre même s'il est vide. Se rappelant ce qui a été dit au chapitre 1.10.2 au sujet des paramètres nuls, on écrira :

if [ "\$reponse" = oui ]

et le problème sera résolu.

## **4.7 La commande interne** set **et variables**

La commande interne set peut être utilisée de plusieurs manières différentes. Elle peut servir à lister les variables connues du shell à un instant donné. Elle permet également d'affecter des valeurs aux variables 1, 2, ...

#### **4.7.1 Lister les variables**

La commande set sans paramètre permet d'obtenir une liste classée par ordre alphabétique de l'ensemble des variables avec leurs valeurs.

#### **4.7.2 Affectation de valeur aux variable 1 2 ...**

La commande interne set permet d'affecter ses paramètres aux variables 1, 2 etc... Exemple :

```
$ set bonjour a tous
$ echo $1
bonjour
$ echo $2
a
$ echo $3
tous
$
```
Cette possibilité est intéressante pour découper en mots le contenu d'une variable. Voici un fichier de commandes qui extrait la deuxième colonne d'un fichier supposé contenir une information organisée en colonnes :

```
while read ligne
do
   set $ligne
   echo $2
done
```
Malheureusement, set est un fourre-tout incroyable, il y a une autre utilisation possible : positionner des options du shell. On peut écrire par exemple, set -x pour que toute commande soit imprimée avant d'être exécutée. Cette option est parfois utile pour mettre au point des fichiers de commandes.

Mais dans l'utilisation qu'on en fait ici, si par malheur dans le flot d'entrée il y a une ligne qui commence par le caractère -, l'exécution de set \$ligne va résulter en un message d'erreur du shell.

Il y a un moyen d'éviter ce problème, mais ce n'est hélas pas le même selon qu'on a un shell BSD ou System V. En BSD, il faut écrire :

set - \$ligne

et en System V :

set -- \$ligne

ceci va prévenir set qu'il ne faut pas interpréter le reste de ses arguments comme des options, mais comme des mots à affecter à 1, 2, ...

## **4.8 La commande interne** readonly

Si on désire protéger des variables de toute affectation ultérieure, on peut les déclarer en lecture seule avec la commande interne readonly. Invoquer readonly sans paramètre permet d'obtenir la liste de toutes les variables en lecture seule. Exemple :

```
$ V1=1 V2=2
$ readonly V1 V2
$ V1=3
V1: is read only
$ readonly
readonly V1
readonly V2
$
```
## **4.9 Les variables affectées par le shell**

Les variables affectées automatiquement par le shell sont les suivantes :

- # nombre de paramètres d'un fichier de commandes
- options courantes du shell
- ? valeur retournée par la dernière commande exécutée
- \$ numéro de processus du shell
- ! numéro de processus de la dernière commande exécutée en arrière plan
- 0 le nom du fichier de commandes
- 0 1...9 paramètres d'un fichier de commandes ou affectés par set
- \* l'ensemble des paramètres d'un fichier de commandes

@ l'ensemble des paramètres d'un fichier de commandes chacun étant protégé par " Quelques commentaires :

1. La variable # est pratique pour vérifier la validité de l'appel d'un fichier de commandes. On donne en exemple le début d'un fichier de commandes qui vérifie qu'on lui passe bien deux paramètres.

```
#!/bin/sh
if [ $# -ne 2 ]
then
        echo "Il faut les parametres ... et ..."
        exit 1
fi
```
On fera attention au fait que # contient le nombre de paramètres, alors qu'en langage C, dans main(int argc, char\*\* argv), argc contient le nombre de paramètres  $+1$ .

- 2. La variable \$ est très pratique pour créer des noms de fichiers temporaires dont on est sûrs de l'unicité. On pourra écrire par exemple *commande* > /tmp/gestion.\$\$. Si plusieurs utilisateurs exécutent le fichier de commandes en même temps, on est sûrs qu'il n'y aura pas de collision entre les noms des fichiers temporaires.
- 3. La variable \* est très pratique pour référencer la liste des paramètres sans se préoccuper de leur nombre. Supposons que l'on crée une commande LPRTEX qui a pour but d'appeler lpr avec l'argument -d On pourra écrire :

```
$ cat LPRTEX
lpr -d "$@"
$ LPRTEX fic1 fic2 fic3
$
La différence entre * et @ est subtile :
```
\$\* vaut \$1 \$2 \$3 ... "\$\*" vaut "\$1 \$2 \$3 ... " \$@ vaut \$1 \$2 \$3 ... "\$@" vaut "\$1" "\$2" "\$3" ...

En cas de doute, on utilisera "\$@" qui fait *presque* toujours ce qu'il faut.

Le fichier de commandes suivant et son exécution feront comprendre la différence :

```
$ cat printparams
#!/bin/sh
echo "*** phase 1 ***"
for i in $*
do
echo $i
done
echo "*** phase 2 ***"
for i in "$*"
do
echo $i
done
echo "*** phase 3 ***"
for i in $@
do
echo $i
done
echo "*** phase 4 ***"
for i in "$@"
do
echo $i
done
$ printparams a 'b c'
*** phase 1 ***
```

```
a
b
c
*** phase 2 ***
a b c
*** phase 3 ***
a
b
c
*** phase 4 ***
a
b c
$
```
## **4.10 La commande interne** shift

La commande interne shift a pour effet d'affecter la valeur de \$2 à \$1, la valeur de \$3 à \$2, etc... et d'affecter la valeur du dixième paramètre à \$9. De surcroît, shift met à jour la variable \$# en diminuant sa valeur de 1. La commande shift permet donc d'accéder aux paramètres au-delà du neuvième. Exemple :

```
#!/bin/sh
# recuperation de 11 parametres
P1=$1 P2=$2 P3=$3 P4=$4 P5=$5 P6=$6 P7=$7 P8=$8 P9=$9
shift
P10=$9
shift
P11=$9
```
La commande interne shift est également agréable pour traiter les paramètres optionnels d'un fichier de commandes. Soit le fichier de commandes cmd que l'on peut appeler de deux manières différentes : soit cmd *fichier*, soit cmd -a *ficher*. On pourra analyser les paramètres de la manière suivante :

```
#!/bin/sh
OPTION=
if [ $# -eq 0 ]
then
   echo "Usage: cmd [-a] fichier"
   exit 1
fi
if \lceil 31 = -a \rceilthen
   OPTION=a
   shift
fi
FICHIER=$1
```
## **4.11 Les variables formant l'environnement**

#### **4.11.1 Rappel sur l'exécution de programmes UNIX**

L'appel système permettant de lancer l'exécution d'un programme binaire contenu dans un fichier est execve. Cet appel permet de passer au programme à exécuter non seulement des paramètres, mais également un ensemble de couples (noms-de-variable,valeur) que l'on appelle l'environnement du programme. Un couple (nom-de-variable,valeur) est réalisé sous la forme d'une chaîne de caractères composée de *nom-de-variable* suivi du signe = suivi de la *valeur*.

L'interface de execve est la suivante :

void execve(char \*name, char \*argv[], char \*envp[]);

name est le nom du fichier contenant le programme à exécuter ; argv est un tableau de pointeurs vers les paramètres ; env est un tableau de pointeurs vers les variables.

Un programme qui désire récupérer son environnement doit être programmé de la façon suivante :

```
main(int argc, char *argv[], char *envp[]);
```
On remarque que l'interface prévoit d'indiquer le nombre d'éléments du tableau argv : il s'agit de la variable argc. Par contre, il ne prévoit pas d'indiquer le nombre d'éléments du tableau envp. La fin de ce tableau est indiquée par un élément à NULL.

Voici un programme qui imprime son environnement d'exécution :

```
main(int argc, char *argv[], char *envp[])
{
   int i = 0;
   char *p = envp;
   while (*p != NULL) {
      printf("variable # \&d: \&\n", i++, *p++);
   }
}
```
Et voici un résultat de son exécution :

```
variable # 0: HOME=/users/bernard
variable # 1: PATH=/users/bernard/bin:/usr/ucb:/bin:/usr/bin:.
variable # 2: LOGNAME=bernard
variable # 3: SHELL=/bin/sh
variable # 4: MAIL=/usr/spool/mail/bernard
variable # 5: TERM=xterm
variable # 6: TZ=MET-1EET-2;85/02:00:00,267/02:00:00
variable # 7: HOST=ensisps1
variable # 8: VISUAL=/usr/ucb/vi
```
#### **4.11.2 Les variables exportées**

C'est le shell qui exécute l'appel système execve, c'est donc lui qui choisit les variables qui sont mises dans l'environnement du programme exécuté. Le shell sh gère deux types de variables : les variables dites exportées, et les variables dites non exportées. Quand il exécute un execve, le shell met dans l'environnement du programme l'ensemble de ses variables exportées. Pour exporter une variable, il faut exécuter la commande interne export en lui passant en paramètre la liste des variables à exporter. Exemple :

#### VISUAL=/usr/ucb/vi; export VISUAL

A partir de ce moment, tout programme exécuté aura VISUAL dans son environnement.

Pour lister l'ensemble des variables exportées à un instant donné, il faut exécuter export sans argument. En général, c'est une mauvaise idée !

## **4.12 Une autre méthode pour passer des variables**

On peut rajouter des variables à l'environnement d'un programme en mettant en tête de son invocation des couples *nom* = *valeur*. Ces variables seront mises dans l'environnement du programme exécuté et ne seront pas connues du shell courant. Prenons un exemple. Le programme epelle est un vérificateur orthographique qui utilise un dictionnaire qui lui est propre, plus éventuellement un dictionnaire personnel de l'utilisateur. Si l'utilisateur a un tel dictionnaire, il doit positionner la variable DICOPLUS avec le nom du fichier dictionnaire. On peut donc appeler le vérificateur de la manière suivante :

DICOPLUS=\$HOME/lib/dico epelle document.tex

Sur les shells qui ne supportent pas cette syntaxe, on peut aussi utiliser l'exécutable env comme ceci :

env DICOPLUS=\$HOME/lib/dico epelle document.tex

## **4.13 Gestion des variables**

Le shell interactif de l'utilisateur a des variables. Quand un fichier de commandes est exécuté, il est exécuté par une autre instanciation du shell, qui a elle aussi des variables. Ce fichier de commandes peut éventuellement appeler un autre fichier de commandes , exécuté par une autre instance du shell qui aura elle aussi des variables etc... Au cours de l'exécution d'un fichier de commandes on a donc un ensemble de shells qui se sont appelés mutuellement, chacun ayant des variables. Dans ce chapitre nous allons nous intéresser à la façon dont ces variables sont gérées.

#### **Règle1**

Toutes les variables sont locales à un shell : qu'elles soient exportées ou non, elles ne peuvent pas être modifiées par un sous-shell. Exemple :

```
$ cat setxy
#!/bin/sh
x=10v=20\frac{1}{2} x=1
$ y=2 ; export y
$ setxy
$ echo $x $y
1 2
$
```
Explication : dans le shell qui a exécuté le fichier de commandes (i.e. le sous-shell), il y a eu instanciation d'une variable x qui a reçu la valeur 10. L'existence de cette variable a disparue quand le sous-shell s'est terminé.
### **Règle2**

Les variables exportées sont instanciées dans tous les sous-shells avec leur valeur. Exemple :

```
$ cat printxy
#!/bin/sh
echo "variables de printxy: x = $x \ y = $y"
printxy2
$ cat printxy2
#!/bin/sh
echo "variables de printxy2: x = $x \ y = $y"
$ x=1 ; export x
$ y=2 ; export y
$ printxy
variables de printxy: x = 1 y = 2variables de printxy2: x = 1 y = 2
$
```
#### **Règle3**

Les variables exportées sont instanciées avec la valeur qu'elles ont dans le dernier shell qui les exporte.

Modifions printxy pour lui faire modifier les valeurs de x et y et exporter seulement y.

```
$ cat printxy
#!/bin/sh
echo "variables de printxy: x = $x \ y = $y"
x=10
y=20 ; export y
printxy2
$ cat printxy2
#!/bin/sh
echo "variables de printxy2: x = $x \ y = $y"
$ x=1; export x
$ y=2 ; export y
$ printxy
variables de printxy: x = 1 y = 2variables de printxy2: x = 1 y = 20
$
```
### **4.14 Les variables utilisées par le shell**

Le shell utilise un certain nombre de variables exactement comme n'importe quel programme peut le faire, c'est-à-dire pour modifier son comportement en fonction de la valeur de ces variables.

### **4.14.1 Les variables** PS1 **et** PS2

Les variables PS1 et PS2 ont pour valeur les chaînes de caractères utilisées respectivement en temps que prompt primaire et prompt secondaire par le shell lorsqu'il est utilisé de manière interactive. Ces deux variables ont comme valeur par défaut \$*espace* et >*espace*. Le prompt secondaire est affiché par le shell en début de chaque ligne lorsque l'utilisateur est en train de taper une commande tenant sur plusieurs lignes.

Exemple d'interaction où apparait PS2 :

```
$ for fichier in texinfo*
> do
> echo $fichier
> done
texinfo
texinfo-1
texinfo-2
texinfo-3
texinfo-4
texinfo.texinfo
$
```
Les variables PS1 et PS2 peuvent être modifiées comme n'importe quelle variable. Par exemple :

```
$ echo hello
hello
$ PS1="j'ecoute: "
j'ecoute: echo hello
hello
j'ecoute:
```
#### **4.14.2 La variable** HOME

Cette variable est positionnée par le programme login. La valeur qui lui est donnée est celle du champ *répertoire d'origine* qui se trouve dans le fichier /etc/passwd. On rappelle que ce fichier contient des lignes ayant la structure suivante :

```
serge:Kk43cgXNNuYSo:40:226:Serge Rouveyrol,113B,4879,:/users/serge:/bin/sh
```
Chaque ligne est formée de 7 champs séparés par des : (deux points). L'avant dernier champ est le répertoire d'origine de l'utilisateur.

La commande cd (change directory) est une commande interne du shell. Quand on l'utilise sans lui donner de paramètre, le shell l'interprète comme signifiant cd *répertoire-d'origine*. Il utilise alors la valeur de HOME pour satisfaire cette requête.

#### **4.14.3 La variable** PATH

La variable PATH est elle aussi affectée par le programme login avant d'appeler le shell. Nous avons vu (chapitre 2.2) à quoi elle servait.

#### **4.14.4 La variable** IFS

Le nom IFS signifie « Internal Field Separator ». Cette variable a pour valeur l'ensemble des caractères à considérer comme des blancs lors du découpage d'une ligne de commande en mots. Par défaut cette variable contient les 3 caractères blanc, tabulation et line-feed. Pour voir la valeur de cette variable, echo sur le terminal n'est pas suffisant (elle ne contient que des caractères « blancs »).

```
$ echo $IFS
```

```
$ echo "$IFS" > ifs
```

```
$ od -x ifs
0000000 2009 0a0a
0000004
$
```
Blanc, tabulation et *line-feed* ont respectivement comme valeur hexadécimale 20, 09 et 0a. Le dernier 0a est le line-feed que le shell imprime pour terminer echo.

Dans les fichier de commandes , il est parfois utile de changer la valeur de IFS en conjonction avec la commande interne set. On donne ci-dessous un exemple où l'on donne à IFS la valeur : (deux points) pour que la commande set découpe une ligne de /etc/passwd en ses différents champs.

```
$ SERGE=$(grep '^serge' /etc/passwd)
$ echo $SERGE
serge:Kk43cgXNNuYSo:40:226:Serge Rouveyrol,113B,4879,:/users/serge:/bin/sh
$ IFS=:
$ set $SERGE
$ echo $1
serge
$ echo $2
Kk43cgXNNuYSo
$ echo $3
40
$
```
### **4.15 Opérations sur les variables**

Dans un fichier de commandes on a parfois besoin de réaliser certaines opérations sur les valeurs des variables. Le shell ne contient que trois mécanismes permettant de réaliser des opérations sur les variables :

- 1. la commande interne set permet de découper une chaîne de caractères en « mots ». Le caractère servant de séparateur de mots peut être paramétré par la variable IFS.
- 2. la structure case permet de tester si la valeur d'une variable est conforme à un modèle.
- 3. la substitution de variable permet de réaliser la concaténation :

```
listefic="$listefic $fic"
```
Si on a à réaliser un traitement qui ne rentre pas dans l'un des cas précédents, il faut le faire avec les commandes.

Supposons qu'une variable FICHIER contienne un nom de fichier se terminant en .c et que nous voulions remplacer cette terminaison par .o. Cela se fera en soumettant la valeur de FICHIER à l'appel suivant de sed : sed 's/\.c\$/.o/'.

```
SOURCE=toto.c
OBJET=$(echo $FICHIER | sed 's/\.c$/.o/')
```
On voit qu'on a résolu le problème par une combinaison des mécanismes de *substitution de commande*, *substitution de variable*, *pipe* et *quote* (pour que le \$ dans la commande sed soit pris de manière littérale).

La diversité des commandes UNIX est énorme, mais pour réaliser des traitements sur les variables, les plus intéressantes sont sans doute :

— sed pour sa capacité de substitution.

— awk pour sa capacité à traiter les champs d'une chaîne de caractères.

- $-$  cut pour sa capacité à couper selon des numéros de colonne.
- tr pour sa capacité de transformation d'un caractère par un autre.
- expr pour sa capacité de calculs arithmétiques.
- wc pour sa capacité de comptage.

# **5 Les structures de contrôle**

### **5.1 Rappel sur les codes de retour de programmes UNIX**

Le noyau UNIX a prévu qu'un programme puisse, après son exécution, transmettre une valeur à celui qui l'a lancé. En dernière instruction, un programme exécute exit(n), où n est la valeur à transmettre, et l'appelant exécute wait(&status), où status est une variable dans laquelle le noyau UNIX met la valeur transmise.

Ces valeurs ainsi transmises servent de *code de retour* des programmes : elles servent à donner une indication sur la façon dont s'est déroulée l'exécution du programme. Par convention, la valeur 0 signifie que l'exécution du programme s'est déroulée sans erreur. Une valeur différente de zéro signifie qu'il y a eu une erreur, la valeur étant un code choisi par le programmeur de l'application.

### **5.2 La gestion des codes de retour par le shell**

### **5.2.1 Code de retour d'un programme**

Quand le shell lance l'exécution d'un programme en avant plan, il attend la fin de l'exécution par un wait(&status). Il est ainsi prévenu du code de retour du programme. Le shell affecte ce code de retour à la variable ?, que l'on peut manipuler comme n'importe quelle variable. Faisons un essai avec la commande grep, qui rend une indication d'erreur quand elle ne trouve pas la chaîne qu'on lui demande de rechercher :

```
$ grep toto /etc/passwd
$ echo $?
1
$ grep serge /etc/passwd
serge:Kk43cgXNNuYSo:40:226:Serge Rouveyrol,113B,4879,:/users/serge:/bin/sh
$ echo $?
\Omega$
```
Quand le shell lance l'exécution d'un programme en arrière plan, il n'attend pas la fin de l'exécution et ne peut donc pas connaître le code de retour. Dans ce cas, la valeur de la variable ? est toujours 0.

```
$ grep toto /etc/passwd &
12275
$ echo $?
\Omega$ grep toto < /jj &
/jj: cannot open
$ echo $?
0
$
```
#### **5.2.2 Code de retour d'un pipe-line**

On rappelle qu'un pipe-line est un ensemble de commandes connectées par des pipes. Par exemple :

```
$ grep -i serge /etc/passwd | wc -l
       7
$
```
Le code de retour d'un pipe-line est le code de retour de la dernière commande du pipe-line.

Pour expérimenter, réalisons un programme (erreur.c) dont le but est de se terminer en rendant un code d'erreur passé en paramètre par l'utilisateur :

```
$ cat erreur.c
main(int argc,char **argv)
{
exit(atoi(argv[1]));
}
$ erreur 34 | erreur 73
$ echo $?
73
$
```
### **5.2.3 Code de retour d'une séquence de commandes**

Le code de retour d'une séquence de commandes est le code de retour de la dernière commande de la séquence.

```
$ erreur 34 ; erreur 72 ; erreur 89
$ echo $?
89
$
```
# **5.3 La structure** &&

Deux pipe-lines peuvent être connectés par la structure &&. Sa sémantique est la suivante : si le premier pipe-line rend un code de retour de 0, le second est exécuté, sinon il n'est pas exécuté. Expérimentons :

```
$ erreur 34 && echo hello
$ erreur 0 && echo hello
hello
$
```
Cette structure est adaptée à l'exécution d'un programme conditionnée par la bonne exécution d'un autre programme.

Le code de retour d'une structure && est le code de retour du dernier pipe-line exécuté.

```
$ erreur 34 && erreur 18
$ echo $?
34
$ erreur 0 && erreur 18
$ echo $?
18
$
```
# **5.4 La structure** ||

Deux pipe-lines peuvent être connectés par la structure ||. Sa sémantique est la suivante : si le premier pipe-line rend un code de retour différent de 0, le second est exécuté, sinon il n'est pas exécuté. Cette structure est bien adaptée à l'émission conditionnelle de messages d'erreurs. Par exemple :

grep \$USER /etc/passwd || echo "\$USER" "n'existe pas"

remplace avantageusement :

```
if grep $USER /etc/passwd
then
   :
else
   echo "$USER" "n'existe pas"
fi
```
Le code de retour d'une structure || est le code de retour du dernier pipe-line exécuté.

# **5.5 Notion de liste de pipe-lines**

La syntaxe des structures de contrôle qui suivent fait appel à la notion de *liste de pipe-line*. Sa définition est la suivante : une liste de pipe-lines est un ensemble de pipe-lines connectés par ; && || ou *line-feed*.

Le code de retour d'une liste de pipe-lines est le code de retour du dernier pipe-line exécuté. Exemple de liste de pipe-lines :

cmd && echo "execution de cmd ok" || echo "erreur a l'execution de cmd"

ou :

sort rawdata > data lpr data

# **5.6 La structure for**

#### **5.6.1 La syntaxe**

Attention à la syntaxe qui est pénible : il faut aller à la ligne de la manière indiquée ci-dessous. La syntaxe est la suivante :

for *nom* in *liste-de-mots*

do *liste-de-pipe-lines*

done

Dans *liste-de-pipe-lines* les commandes peuvent être séparées par des points virgules ou par des Retour Chariot.

La partie in *liste-de-mots* est optionnelle. Si elle est omise, le shell la remplace par "\$@". La sémantique de "\$@" est expliquée au chapitre 4.9.

Écriture d'un for sur une seule ligne :

for *nom* in *liste-de-mots* ; do *liste-de-pipe-lines* ; done

#### **5.6.2 La sémantique**

La structure for itère l'exécution de *liste-de-pipe-lines*. A chaque pas de l'itération, la variable *nom* prend comme valeur le mot suivant de *liste-de-mots*.

#### **5.6.3 Exemples**

```
for fichier in essai1.c essai2.c essai3.c
do
        echo je compile $fichier
        cc -c $fichier
```
done

for fichier in \*.c; do cc -c \$fichier; done

On remarquera que la génération des noms de fichiers (expansion de \*.c) marche correctement avec les boucles for, y compris s'il existe des fichiers se terminant par .c dont le nom contient des espaces et autres caractères spéciaux du shell. La syntaxe for i in \*.c est correcte, mais il faut donc éviter for i in \$(ls \*.c), qui n'est pas robuste.

#### **5.6.4 Cas particulier**

Une utilisation classique de la boucle for est de parcourir un ensemble de fichiers (for i in \*.adb). Mais que se passe-t-il si aucun fichier ne correspond au modèle donné à la boucle (i.e. s'il n'y a aucun fichier \*.adb dans le répertoire courant) ? Dans ce cas, le shell ne va pas faire l'expansion, et la variable de boucle va prendre pour valeur la chaîne, non-expansée (\*.adb). Une boucle naïve comme la suivante va afficher « Je regarde le fichier \*.adb » au lieu d'un message plus approprié comme « Aucun fichier a regarder » :

```
for f in *.adb; do
  echo "Je regarde le fichier $f"
done
```
Une solution est de retester à l'intérieur de la boucle l'existence du fichier :

```
for f in *.adb; do
  if [ -f "$f" ]; then
    echo "Je regarde le fichier $f"
  else
    echo "Aucun fichier a regarder"
  fi
done
```
# **5.7 La structure if**

#### **5.7.1 La syntaxe**

Il y a plusieurs formes possibles : avec ou sans partie else, partie else combinée avec un if pour faire un elif (else if).

La syntaxe est la suivante : if *liste-de-pipe-lines* then *liste-de-pipe-lines* fi ou : if *liste-de-pipe-lines* then *liste-de-pipe-lines* else *liste-de-pipe-lines* fi

ou : if *liste-de-pipe-lines* then *liste-de-pipe-lines* elif *liste-de-pipe-lines* else *liste-de-pipe-lines* fi écriture d'un if sur une seule ligne : if *expression* ; then *liste-de-pipe-lines* ; fi if *expression* ; then *liste-de-pipe-lines* ; else *liste-de-pipe-lines* ; fi

### **5.7.2 La sémantique**

La *liste-de-pipe-lines* après le if est exécutée, si elle rend un code de retour nul, la *listede-pipe-lines* de la partie then est exécutée, sinon, la *liste-de-pipe-lines* de la partie else est exécutée.

Dans la pratique, la *liste-de-pipe-lines* après le if est généralement réduite a une seule commande, et c'est souvent test. Nous verrons en détails les utilisations possibles de la commande test au chapitre 7, mais en résumé, sachez que la commande test prend en arguments une condition, par exemple test " $x'' = 4$  teste si la valeur de x est 4. Attention, " $x'' = 4$ doivent être chacun passé en argument de test, donc il est nécessaire d'avoir des espaces autour de =.

On remarquera que le if du shell fonctionne à l'inverse de celui du langage C. Pour le shell, la partie *then* est exécutée si la partie *condition* a rendu une valeur nulle.

#### **5.7.3 Exemples**

Exemple 1 : tester la valeur d'une variable.

```
if test "$langue" = "francais"
then
    echo 'bonjour'
else
    echo 'hello!'
fi
```
Un alias pratique pour la commande test est la commande « crochet ouvrant », ou [. Cette commande est équivalente à la commande test à ceci près qu'elle exige que son dernier argument soit un ]. On peut donc réécrire notre script avec une syntaxe un peu différente, en général considérée comme plus lisible :

```
if [ "$langue" = "francais" ]
then
    echo 'bonjour'
else
    echo 'hello!'
fi
```
Il est nécessaire d'indiquer au shell où se termine la commande derrière le mot clé if, mais on peut le faire avec une fin de ligne (comme dans l'exemple ci-dessus), ou avec un point-virgule. Inversement, les fins de lignes derrière les mots clés then et else ne sont pas obligatoires. On aurait donc pu écrire ceci :

```
if [ "$langue" = "francais" ]; then echo 'bonjour'
else echo 'hello!'
fi
  ou même ceci :
if [ "$langue" = "francais" ]; then echo 'bonjour'; else echo 'hello!'; fi
```
Exemple 2 : manipuler des nombres entiers.

```
if [ "$x" -eq 4 ]; then
    echo 'x est egal a 4'
elif [ "$x" -lt 4 ]; then
    echo 'x est plus petit (Lower Than) que 4'
elif [ "$x" -gt 4 ]; then
    echo 'x est plus grand (Greater Than) que 4'
fi
```
Pour plus de détails sur les opérateurs possibles (-eq, -1t, ...), voir la section 7.3.

# **5.8 La structure case**

### **5.8.1 La syntaxe**

```
La syntaxe est la suivante :
case mot in
liste-de-modèles ) liste-de-pipe-lines ;;
liste-de-modèles ) liste-de-pipe-lines ;;
esac
Dans les listes-de-modèles les modèles sont séparés par le caractère |
```
# **5.8.2 La sémantique**

#### **La sémantique des modèles**

Les *modèles* sont les mêmes que ceux qui servent de modèles de noms de fichiers. Les métacaractères sont \* ? [ ] avec la même sémantique. Un mot est dit conforme à une *liste-de-modèles* s'il est conforme à un modèle quelconque de la liste (le caractère | a donc le sens d'un « ou »).

#### **La sémantique du case**

Le *mot* est comparé successivement à chaque *liste-de-modèles*. A la première *liste-de-modèles* pour laquelle le *mot* correspond, on exécute la *liste-de-pipe-lines* correspondante.

### **5.8.3 Exemples**

```
case $langue in
   francais) echo Bonjour ;;
   anglais) echo Hello ;;
   espagnol) echo Buenos Dias ;;
esac
case $param in
   0|1|2|3|4|5|6|7|8|9 ) echo $param est un chiffre ;;
```

```
[0-9]* ) echo $param est un nombre ;;
[a-zA-Z]* ) echo $param est un nom ;;
                ) echo $param de type non prevu ;;
```
esac

# **5.9 La structure while**

### **5.9.1 La syntaxe**

La syntaxe est la suivante : while *liste-de-pipe-lines* do *liste-de-pipe-lines* done

### **5.9.2 La sémantique**

La structure while itère :

- exécution de la *liste-de-pipe-lines* du while
- si celle ci rend un code de retour nul il y a exécution de la *liste-de-pipe-lines* du do, sinon la boucle se termine.

De la même manière que pour la structure if, la *liste-de-pipe-lines* de la partie while est généralement réduite à une seule commande.

### **5.9.3 Exemples**

L'exemple ci-dessous réalise une boucle de 10 itérations :

```
i=1while test $i -le 10
do
   ...
   i=$(expr $i + 1)
done
```
# **5.10 La structure until**

### **5.10.1 La syntaxe**

La syntaxe est la suivante : until *liste-de-pipe-lines* do *liste-de-pipe-lines* done

#### **5.10.2 La sémantique**

La structure until itère l'exécution de la *liste-de-pipe-lines* du until, si celle-ci rend un code de retour nul il y a exécution de la *liste-de-pipe-lines* du do, sinon la boucle se termine.

De la même manière que pour la structure if, la *liste-de-pipe-lines* de la partie until est généralement réduite à une seule commande.

# **5.11 La structure sous-shell**

### **5.11.1 La syntaxe**

La syntaxe est la suivante : ( *liste-de-pipe-lines* )

#### **5.11.2 La sémantique**

La *liste-de-pipe-lines* est exécutée par une autre invocation de sh.

#### **5.11.3 Exemples**

L'utilité d'une telle structure est de permettre d'agir à l'aide des opérateurs pipe, mise dans l'arrière plan, redirection des entrées-sorties sur un ensemble de commandes, et non pas sur une seule commande.

Exemple 1 : on veut exécuter en arrière plan deux commandes dont l'ordre d'exécution doit être respecté : la première produit un fichier nécessaire à la seconde.

(sort data -o data\_trie; lpr data\_trie) &

Exemple 2 : on veut piper la sortie de deux commandes dans une autre commande :

```
(echo "je t'envoie ca pour information" ; cat lettre ) | mail serge
```
Exemple 3 : on veut rediriger l'erreur standard de plusieurs commandes à la fois.

(cc -c fic1.c ; cc -c fic2.c ) 2> erreurs

Exemple 3 : on veut modifier des variables internes du shell temporairement. Le sous-shell va créer une copie de toutes ces variables dans un nouveau processus, et ces copies cesseront d'exister à la terminaison du processus.

```
X=0(
  cd rep1/sous-rep2/
  X=42echo "dans le sous-shell"
  pwd
  echo "X=$X"
\lambdaecho "hors du sous-shell"
pwd
echo "X=$X"
```
Si le script ci-dessus est exécuté dans le répertoire /home/user, alors le script ci-dessus affichera :

```
dans le sous-shell
/home/user/rep1/sous-rep2
X=42
hors du sous-shell
/home/user
X=0
```
On peut comparer ce mécanisme aux variables locales dans la plupart des langages de programmations, même la mise en œuvre est très différente.

# **5.12 Les fonctions**

#### **5.12.1 Syntaxe : déclaration et appel**

Comme dans tout bon langage de programmation, le shell propose une notion de fonction. La syntaxe est la suivante :

```
nom_de_fonction () {
   corps de la fonction
}
```
La paire de parenthèses indique qu'il s'agit d'une définition de fonction, mais on ne spécifie pas de liste de paramètres (ni de valeur de retour). Depuis le corps de la fonction, on accède aux paramètres de la même manière que pour les paramètres d'un script : avec \$1, \$2 . . . et si besoin \$#, "\$@" . . .

À l'intérieur de la fonction, on peut utiliser la fonction interne du shell return pour terminer son exécution (et revenir à l'appelant).

Un appel de fonction se présente comme un appel à une commande externe ou interne : *nom\_de\_fonction param1 param2 ...*

#### **5.12.2 Exemples**

Voici un premier script d'exemple utilisant une fonction :

```
#! /bin/sh
```

```
echo "Mon premier parametre est : $1"
f () {
    echo "Mon premier parametre est : $1"
}
f aaa
f bbb
```
Une exécution possible de ce programme serait :

```
$ ./script.sh xxx
Mon premier parametre est : xxx
Mon premier parametre est : aaa
Mon premier parametre est : bbb
```
On peut aussi avoir des fonctions récursives. Par exemple, la fonction suivante affiche ses arguments un par un (c'est une manière un peu détournée de le faire, une boucle while aurait sans doute été plus simple) :

```
params () {
    if [ "$#" -gt 0 ]; then
echo "$1"
shift
params "$@"
    fi
}
```
La fonction suivante prend en paramètres une commande, l'affiche, puis l'exécute :

```
say_and_do () {
    echo "Execution de : $*"
    "$@"
}
```
Par exemple, si on exécute say\_and\_do uname -a, on obtiendra l'affichage :

Execution de : uname -a Linux anie 3.2.0-4-amd64 #1 SMP Debian 3.2.51-1 x86\_64 GNU/Linux

# **5.13 Plus sur les structures de contrôle**

### **5.13.1 Break et continue**

Il est possible de sortir d'une boucle for, while ou until à l'aide de la commande interne break. Il est possible d'indiquer un paramètre numérique permettant de sortir de plusieurs boucles à la fois. Exemple :

```
while true
do
   read ligne
   if [ $ligne = stop ]
   then
      break
   else
   ...
   fi
done
```
### **5.13.2 Redirection des entrées-sorties**

Il est possible de rediriger les entrées-sorties d'une structure conditionnelle (if ou case) ou de boucle (for, while, until) ou de sous-shell. Ex :

```
for i in fic1 fic2
do
   cc -c $i.c
done 2> erreurs
```
Chaque commande peut avoir ses entrées-sorties redirigées indépendamment :

```
for i in fic1 fic2
do
   echo "Je traite $i" > /dev/tty
   cc -c $i.c
done 2> erreurs
```
### **5.13.3 Pipe**

Il est possible de piper les mêmes structures soit en entrée soit en sortie. Ex :

```
cat noms | while read nom
do
   sort $nom -o $nom
done
```
### **5.13.4 Exécution en arrière plan**

Il est possible d'exécuter les structures de contrôle en arrière plan.

```
for i in fic1 fic2
do
   cc -c $i.c
done &
```
### **5.13.5 Attention**

Quand on redirige ou que l'on pipe les entrées-sorties ou que l'on met dans l'arrière plan une telle structure, celle-ci est exécutée dans un sous-shell. Attention donc si on utilise des variables. Ex :

```
nbligne=0
grep hello data | while read ligne
do
nbligne=$(expr $nbligne + 1)
done
```
 $\hat{A}$  la fin, la variable nbligne vaut toujours  $0!$  Il y a eu incrémentation de la variable nbligne du sous-shell créé pour exécuter le while puis disparition de cette variable lors de la fin du while qui a entrainé la mort du sous-shell.

# **6 Les commandes internes**

Une ligne soumise au shell est interprétée comme étant la demande d'exécution d'une commande. Ces commandes sont généralement des programmes indépendants du shell comme par exemple ls ou echo. Le shell reconnaît cependant un certain nombre de commandes comme étant des ordres qui lui sont adressés : on les appelle les commandes internes (ou *built-in* commandes).

### **6.1 Pourquoi des commandes internes ?**

Nous avons déjà vu (chapitre 2.6) que le shell lance un nouveau processus pour exécuter un programme. Il est donc impossible de modifier de cette manière l'état du processus qu'est le shell. En particulier, le répertoire courant fait partie de l'état d'un processus. Il est impossible que la commande cd (Change directory) soit une commande externe au shell. Il faut que le shell interprète lui-même cette commande en exécutant un appel au noyau UNIX chdir(2).

# **6.2 La commande commentaire**

La commande # sert à indiquer une ligne commentaire dans les fichiers de commandes. On rappelle que la commande what extrait d'un fichier toute lignes contenant la chaine magique @(#). C'est une bonne méthode de travail de commencer un fichier de commande par quelques lignes ainsi commentées pour donner la fonction du fichier.

```
#!/bin/sh
#
# @(#) consultation du fond documentaire de la mediatheque
#
```
# **6.3 La commande** : **(deux points)**

Cette commande ne fait rien, mais ça ne l'empêche pas d'être utile !

```
if grep $chaine $fichier > /dev/null
then
   : ne rien faire
else
   echo "Attention $chaine n'existe pas dans $fichier"
   exit 1
fi
```
Ce qu'il y a après le signe : est ignoré, cela peut donc servir de commentaire, mais la commande : n'est pas un commentaire, c'est une commande nulle. En particulier, elle permet de satisfaire la syntaxe du if, ce que la commande # ne permet pas.

# **6.4 la commande** . **(point)**

Cette commande a été traitée au chapitre 2.6.3.

# **6.5 La commande** cd

La syntaxe est : cd *nom-de-repertoire*

Cette commande demande au shell de prendre comme répertoire courant *nom-de-répertoire*. Le *nom-de-repertoire* est optionnel, quand il est omis on utilise la valeur de la variable HOME

# **6.6 La commande** eval

Le shell procède aux opérations suivantes dans l'ordre indiqué :

- 1. découpage en commandes connectées par pipe, redirection des entrées-sorties.
- 2. substitution de variables
- 3. substitution de commandes
- 4. interprétation des blancs
- 5. génération de noms de fichiers.

Cet ordre est généralement conforme à ce que l'on désire. Il arrive cependant que l'on désirerait un ordre différent. Supposons que l'on veuille obtenir substitution de commande puis substitution de variables :

```
$ cat vars
$V1 $V2
$ V1=1
$ V2=2$ echo $(cat vars)
$V1 $V2
$
```
On voudrait que l'echo nous donne non pas le nom des variables mais leur valeur. La commande interne eval permet de résoudre ce problème. Sa syntaxe est la suivante : eval *commande*

Elle a pour effet de réaliser deux fois la suite des 5 opérations précédemment citées.

```
$ eval echo $(cat vars)
1 2
$
```
Autre exemple où on a besoin de réaliser deux fois la substitution de variables : on veut faire echo d'un paramètre dont le numéro est contenu dans une variable.

```
$ set bonjour a tous
$ echo $3
tous
$ N=3
$ echo \$$N
$3
$ eval echo \$$N
tous
$
```
# **6.7 La commande** exec

Nous avons déjà vu (chapitre 2.6) que le shell exécute les programmes en lançant à chaque fois un nouveau processus. Il arrive parfois que l'on désire que le processus shell exécute luimême le programme. Cela revient à remplacer l'exécution du shell par l'exécution du programme demandé.

#### **6.7.1 Utilisation normale de** exec

En utilisation interactive, cela n'a pas de sens d'utiliser exec, car cela revient à tuer le shell que l'on utilise. Dans un fichier de commandes au contraire, on peut utilise exec pour exécuter la dernière commande du fichier de commandes. Cela économise les ressources de la machine : au lieu d'y avoir deux processus, il n'y en a qu'un.

### **6.7.2 Écriture de « wrapper scripts »**

Il arrive souvent qu'on veuille utiliser un shell script pour effectuer quelques actions simples avant de lancer un autre exécutable. Par exemple, on peut écrire un script « wrapper.sh » qui exécute « programme » après avoir affiché un message et exporté une variable. On pourrait écrire wrapper.sh comme ceci :

```
#!/bin/sh
echo "Je vais lancer programme"
VAR=valeur; export VAR
programme "$@"
```
mais notre shell resterait actif pendant toute l'exécution du programme. La manière propre sera donc :

```
#!/bin/sh
echo "Je vais lancer programme"
VAR=valeur; export VAR
exec programme "$@"
```
### **6.7.3** exec **et redirection des entrées-sorties**

Il est possible de rediriger les entrées-sorties de la commande qui est soumise à exec. Mais on peut aussi invoquer exec sans commande, simplement en redirigeant les entrées-sorties. Dans ce cas, exec a pour effet de rediriger les entrées-sorties du shell. Par exemple la commande interne read lit sur l'entrée standard. On peut la faire lire à partir d'un fichier en redirigeant l'entrée standard du shell grâce à exec. Voici en exemple un fichier de commandes qui imprime la première colonne d'un fichier dont le nom est passé en paramètre.

```
#!/bin/sh
exec < $1
while read ligne
do
   set $ligne
   echo $1
done
```
Il est possible d'affecter dans un même fichier de commandes les entrées-sorties vers des fichiers différents à l'aide de plusieurs appels à exec. Si après redirection, on désire réaffecter l'entrée standard au terminal, il suffit de faire :

#### exec < /dev/tty

/dev/tty est en effet un pseudo-périphérique qui désigne le terminal de l'utilisateur.

De la même manière, on peut rediriger la sortie d'un script. Par exemple, le script suivant enverra sa sortie standard sur le fichier sortie.txt :

```
#!/bin/sh
exec > sortie.txt
...
```
# **6.8 La commande** exit

La commande interne exit permet de terminer un shell en transmettant un code de retour. Si exit est invoqué avec un paramètre, c'est ce paramètre qui est pris comme code de retour. Sinon, le code de retour sera le code de retour de la dernière commande exécutée.

Classiquement, les tests de validité d'appel d'un fichier de commandes sont codés de la manière suivante :

```
#!/bin/sh
if [ $# -ne 2 ]
then
        echo "Il faut les parametres ... et ..."
        exit 1
fi
```
Ici, le programmeur a choisi la valeur 1 comme signifiant « nombre de paramètres incorrect ».

# **6.9 La commande** export

Cette commande a été traitée de manière exhaustive au chapitre 4.11.2.

### **6.10 La commande** login

Syntaxe : login *paramètres*

Son effet est celui de exec login *paramètres*. Ceci signifie que l'on abandonne le shell courant. Si on désire appeler login sans abandonner son shell courant, il faut faire : /bin/login *paramètres*. Dans ce cas, lors du logout, on reviendra dans le shell appelant.

# **6.11 La commande** read

```
Syntaxe : read liste-de-noms
```
La commande read lit une ligne sur l'entrée standard, la découpe en mots et affecte chaque mot aux variables de la *liste-de-noms*. Si la ligne lue comporte plus de mots que la *liste-de-noms* comporte de noms, il affecte au dernier *nom* l'ensemble des mots restant à affecter. read rend un code de retour nul sauf sur fin de fichier. Exemple d'utilisation :

```
while read c1 c2 c3
do
   echo c1 = $c1 \, c2 = $c2 \, c3 = $c3done
```
# **6.12 La commande** readonly

La commande readonly a été traitée de manière exhaustive (chapitre 4.8).

### **6.13 La commande** set

La commande set a trois utilisations possibles :

- 1. Utilisée sans paramètre, elle donne la liste alphabétique des variables avec leur valeur. Ceci a été vu au chapitre 4.7.1.
- 2. Elle permet d'affecter ses paramètres aux variables 1, 2, ... Ceci a été vu au chapitre 4.7.2.

3. Elle permet également de positionner des options du shell.

Les options possibles sont les suivantes :

- -e SI le shell n'est pas interactif, stopper à la première commande qui rend une erreur.
- -k traiter tous les couples nom=valeur, pas seulement en début de ligne mais n'importe où dans la ligne.
- -n lire les commandes mais ne pas les exécuter. Permet de vérifier la syntaxe d'un fichier de commandes.
- -t terminer le shell après avoir exécuté une seule commande.
- -u générer une erreur sur référence d'une variable non explicitement initialisée.
- -v imprimer les lignes lues par le shell avant de les exécuter.
- -x imprimer les commandes et leurs paramètres avant de les exécuter. Utile pour mettre au point un fichier de commandes.

# **6.14 La commande** shift

La commande shift a été traitée de manière exhaustive (chapitre 4.10).

# **6.15 La commande** times

Imprime les temps cumulés pour tous les processus lancés depuis le début de la session. Les temps imprimés sont les temps d'exécution en mode utilisateur et temps d'exécution en mode système.

```
$ times
0m0s 0m0s
$ sort data -o data_triees
$ times
0m12s 0m2s
$ sort data -o data_triees
$ times
0m25s 0m4s
$
```
### **6.16 La commande** trap

La commande interne trap permet de spécifier une commande à exécuter sur réception de signaux. Sa syntaxe est la suivante :

trap *commande liste-de-signaux*

dans laquelle la *liste-de-signaux* est une liste de numéros correspondant aux signaux gérés par le noyau UNIX. Voici une liste des signaux qu'il peut être intéressant de récupérer dans un fichier de commandes. Cette liste est compatible UNIX BSD et System V.

- 0 exit du shell
- 1 Hangup
- 2 Interrupt
- 3 Quit
- 15 Software termination

### **6.16.1 Exemple**

Voici un fichier de commandes dans lequel on récupère le signal « Interrupt ».

```
$ cat recup_intr
#!/bin/sh
trap "echo interruption" 2
while true
do
   sleep 10000
   echo "je suis reveille"
done
$
Et une activation :
$ recup_intr
interruption
je suis reveille
interruption
je suis reveille
interruption
je suis reveille
À 3 reprises, l'utilisateur a envoyé le caractère « intr » (dans ce cas, la touche DEL du terminal) :
$ stty -a
speed 9600 baud; line = 0;
intr = DEL; quit = \hat{ } ; erase = \hat{ }h; kill = \hat{ }u; eof = \hat{ }d; eol = \hat{ }'
swtch = \hat{ }-parenb -parodd cs8 -cstopb hupcl cread -clocal
-ignbrk brkint ignpar -parmrk -inpck -istrip -inlcr -igncr icrnl -iuclc
ixon -ixany -ixoff -loblk
```
### **6.16.2 Application typique**

isig icanon -xcase echo echoe echok -echonl -noflsh opost -olcuc onlcr -ocrnl -onocr -onlret -ofill -ofdel

L'application typique de la récupération des signaux est le nettoyage à réaliser sur les fichiers temporaires. Dans le cas où un fichier de commandes a besoin de fichiers temporaires, il ne faut pas oublier d'effacer ces fichiers en cas d'avortement de l'exécution. Comme ce nettoyage doit aussi se faire sur terminaison normale d'exécution, on programme classiquement de la manière suivante :

```
#!/bin/sh
# TEMPO : fichier temporaire
TEMPO=toto.$$
trap "rm -f $TEMPO" 0 1 2 3 15
....
```
Petite subtilité : dans le cas de la terminaison sur réception de l'un des signaux 1 2 3 ou 15, la commande rm sera exécutée deux fois, car en plus il y aura le signal 0 (fin du shell). Ceci explique dans l'exemple, l'utilisation de l'option -f pour éviter le message d'erreur de rm lorsqu'à la seconde exécution il essaye d'effacer un fichier qui n'existe pas.

# **6.17 La commande** umask

#### **6.17.1 umask dans le noyau UNIX**

Dans le contexte d'un processus UNIX il existe une variable qui porte le nom de *umask*. Cette variable est utilisée lorsque le processus crée un fichier. Lors d'une création de fichier, l'utilisateur spécifie les permissions qu'il désire affecter à ce fichier. Mais les permissions effectivement allouées au fichier sont les permissions demandées auxquelles on enlève celles de *umask*. Chaque bit à 1 dans *umask* indique en effet une position à mettre à 0 dans les permissions du fichier. Classiquement, la valeur par défaut de *umask* est 022 (en octal) de manière à ne pas mettre les permissions write au groupe et aux autres.

#### **6.17.2 umask dans le shell**

La commande interne umask permet d'affecter une valeur au umask du processus qu'est le shell. Sa syntaxe est la suivante : umask *nombre*

où *nombre* est un nombre exprimé en octal. Il faut savoir que lorsque le shell crée un fichier pour redirection d'une sortie, il le crée en utilisant les permissions -rw-rw-rw- Exemple :

```
$ umask 0
$ > t1$ 1s -1 t1-<i>rw</i>-<i>rw</i>-<i>rw</i>- 1 bernard 0 Nov 13 15:03 t1
$ umask 22
$ > t2$ ls -l t2
-rw-r--r-- 1 bernard 0 Nov 13 15:04 t2
$
```
# **6.18 La commande** wait

La commande interne wait a pour but d'attendre la fin d'un processus qui s'exécute en arrière plan. Sa syntaxe est la suivante :

wait *numéro*

où *numéro* est le numéro de processus que l'on désire attendre.

# **7 La commande test**

# **7.1 Présentation**

La commande test permet d'exprimer des prédicats sur les chaînes de caractères, sur les entiers et sur les fichiers. La valeur de ces prédicats peut ensuite être testée dans une structure if, while ou until. La commande test ne fait pas partie du shell, mais la programmation en shell en fait un tel usage qu'il est logique de lui consacrer un chapitre. La commande test réside traditionnellement sous /bin, quand ce n'est pas une commande interne du shell. Le shell en fait un tel usage, qu'il y a un alias qui porte le nom [ (oui, c'est un fichier qui se nomme [) ! Ceci peut se voir grâce à l'option -i de ls :

```
$ ls -i /bin/test /bin/[
 4208 /bin/[ 4208 /bin/test
$
```
Les deux noms ont même numéro de inode, ils repèrent donc le même fichier.

Ceci permet d'écrire :

```
if [ $rep = "oui" ]
then
   ...
fi
à la place de :
if test $rep = "oui"
then
   ...
fi
```
Le shell System V a introduit la commande test en commande interne, mais en restant compatible avec /bin/test. La seule différence entre [ et test est que [ s'attend à ce que son dernier argument soit ].

# **7.2 Prédicats sur les chaînes de caractères**

Dans ce qui suit, on notera s1 et s2 deux chaînes de caractères. Les opérateurs dont on dispose sont les suivants :

 $s1 = s2$  vrai si s1 est égal à s2 s1 != s2 vrai si s1 est différent de s2 -n s1 vrai si s1 est non vide -z s1 vrai si s1 est vide

# **7.3 Prédicats sur les entiers**

Dans ce qui suit, n1 et n2 sont des nombres décimaux.

n1 -eq n2 vrai si n1 est égal à n2 n1 -ne n2 vrai si n1 est différent de n2 n1 -gt n2 vrai si n1 est strictement supérieur à n2 n1 -ge n2 vrai si n1 est supérieur ou égal à n2 n1 -lt n2 vrai si n1 est strictement inférieur à n2 n1 -le n2 vrai si n1 est inférieur ou égal à n2

Le test [ n1 -eq n2 ] est subtilement différent de [ n1 = n2 ] : le prédicat -eq fait une comparaison d'entier, et sera donc vrai par exemple si n1 vaut "4" et que n2 vaut "04" ou " 4" (i.e. la chaine de 2 caractères constituée d'un espace suivi du caractère 4), alors que l'opérateur = fait une comparaison de chaine, donc ne répondra vrai que si les deux chaines sont égales au caractère près.

# **7.4 Prédicats sur les fichiers**

- -r fichier vrai si fichier existe et on a le droit read
- -w fichier vrai si fichier existe et on a le droit write
- -f fichier vrai si fichier existe et n'est pas un répertoire
- -d fichier vrai si fichier existe et est un répertoire
- -s fichier vrai si fichier existe et a une taille non nulle

### **7.5 Prédicats sur les descripteurs de fichiers**

-t fd vrai si fd est un descripteur associé à un terminal

# **7.6 Combinaison de prédicats**

On peut combiner plusieurs conditions via les opérateurs && et || du shell :

```
if [ ... ] && [ ... ]
then
    # Execute si les deux conditions sont vraies.
fi
if [ ... ] || [ ... ]
then
    # Execute si une des deux condition est vraie.
fi
```
La négation (non logique) peut se faire de deux manières, en utilisant le point d'exclamation ! :

```
if ! [ -f toto ]
then
    echo "toto n'est pas un fichier"
fi
if [ ! -f toto ]
then
    echo "Idem"
fi
```
Dans le premier cas, c'est le shell qui interprète le ! et dans le second, c'est la commande test (appelée par son nom [) qui l'interprète, mais les deux sont équivalents. La première syntaxe s'applique bien sûr pour des commandes autres que [ :

```
if ! grep -q toto fichier.txt
then
    echo "fichier.txt ne contient pas la chaîne toto"
fi
```
# **7.7 Les problèmes**

Attention à bien passer chaque opérateur et opérande comme un argument à test. Ne pas écrire

if [\$cmd=end]

mais (espaces autour du = et à l'intérieur des [ ]) :

```
if [ $cmd = end ]
```
Les opérateurs && et || ont le même niveau de précédente (contrairement à certains langages où le « et » est prioritaire sur le « ou »). Par exemple :

```
if [ $ordre = w ] && [ $nb -gt 20 ] || [ $nb -lt 10 ]
then
...
fi
```
Les conditions sont exécutées de gauche à droite, paraisseusement (par exemple, si [  $\text{~for}$  dre = w ] est fausse, alors l'évaluation de la condition s'arrête et la branche then n'est pas exécutée. Inversement, si [  $\text{fordre} = w$  ] et [  $\text{Shb} -gt 20$  ] sont vraies, alors la branche then est exécutée, mais pas [ \$nb -lt 10 ].

# **8 La commande** expr

La commande expr permet de réaliser des calculs arithmétiques, des comparaisons de nombres entiers et de la reconnaissance de modèle. Dans sa capacité de comparaison d'entiers, elle fait double emploi avec la commande test. Cette commande interprète ses arguments comme étant une expression, et imprime le résultat sur sa sortie standard. Chaque opérande ou opérateur de la liste d'argument doit être passé comme un seul paramètre.

Exemple d'utilisation :

```
$ expr 2 + 35
$ expr 2 +3
syntax error
$
```
Dans ce qui suit, on notera *expr* une expression formée d'une combinaison d'entiers, d'opérateurs autorisés par expr et de parenthèses.

# **8.1 Calculs entiers**

On dispose des opérateurs suivants :

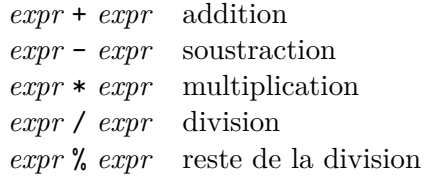

#### **Attention**

L'opérateur \* est un métacaractère pour le shell, il faut le passer à expr de manière littérale.

```
$ expr 3 * 4
syntax error
$ expr 3 \* 4
12
$
```
### **8.2 Comparaisons sur les entiers**

```
On dispose des opérateurs suivants :
 expr = expr égal
 expr != expr différent
 expr > expr strictement supérieur
 expr >= expr supérieur ou égal
 expr < expr strictement inférieur
 expr <= expr inférieur ou égal
```
#### **Attention**

Tous ces opérateurs sauf = et != sont des métacaractères du shell.

# **8.3 Les parenthèses**

On peut parenthéser les expressions, mais comme les parenthèses sont des métacaractères pour le shell, il faut les passer à expr de manière littérale.

Exemple :

 $$ expr 3 \ (4 + 5)$ 27 \$

# **8.4 Calculs booléens**

On dispose des deux opérateurs booléens :

*expr1* | *expr2* rend *expr1* si elle n'est pas nulle ; rend *expr2* sinon

*expr1* & *expr2* rend *expr1* si aucune *expr* n'est nulle ; rend 0 sinon

Dans ce qui précède, l'expression « être nul » peut signifier, soit être nul au sens arithmétique, soit être une chaîne nulle (vide).

#### **Attention**

Ces deux opérateurs sont des métacaractères du shell. Exemple :

```
$ expr 1 \& 0
0
$ expr 2 \& 1
2
$ expr 3 \& ''
\Omega$
```
# **8.5 Reconnaissance d'expressions régulières**

La syntaxe est la suivante : *expr1* : *expr2*.

*expr2* doit être une expression régulière du type de celles reconnues par ed.

- Si *expr2* ne comporte pas de sous-expression régulière (parenthésée par \( et \)), l'opérateur : rend comme résultat le nombre de caractères de *expr1* si celle-ci correspond à l'expression régulière, et 0 sinon.
- Si *expr2* comporte une sous-expression régulière, l'opérateur : rend la partie de *expr1* qui correspond à la sous-expression régulière, ou le vide si *expr1* ne correspond pas à *expr2*. Exemples :

```
$ expr aaaa : 'a*'
4
$ expr aaa : 'b*'
0
$ expr aaaabbbaa : 'a*\(b*\)a*'
bbb
$ expr acccaa : 'a*\(b*\)a*'
```
# **8.6 Une alternative : l'expansion arithmétique**

Une autre syntaxe, plus légère et en général plus efficace est : \$(( ... )), qui évalue son contenu comme une expression arithmétique. Par exemple :

```
$echo $(2 + 2))4
\frac{x}{2}; y=3; echo \frac{x(x + y)}{y}5
```
# **8.7 Utilisation avancée**

En combinant plusieurs possibilités de expr, on peut écrire des constructions très puissantes. L'exemple qui est donné dans le manuel de expr est le suivant. Soit une variable FICHIER dont la valeur est un nom de fichier. Ce nom peut être simple (main.c) ou être composé (../sh/main.c). Supposons que nous voulions extraire le dernier composant de ce nom.

```
$ FICHIER=main.c
$ expr $FICHIER : '.*/\(.*\)' \| $FICHIER
main.c
$ FICHIER=../sh/main.c
$ expr $FICHIER : '.*/\(.*\)' \| $FICHIER
main.c
$
```
# **Glossaire**

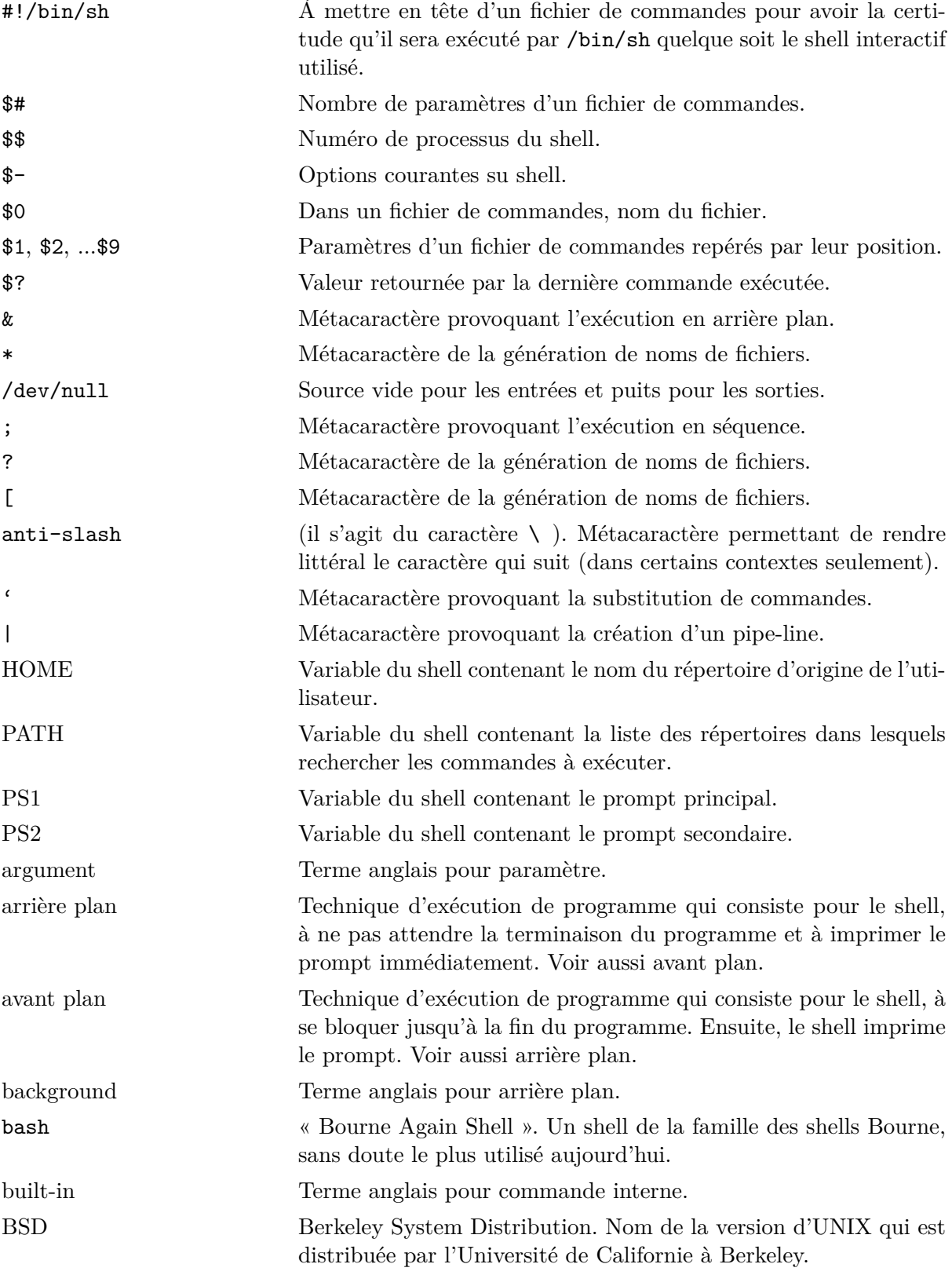

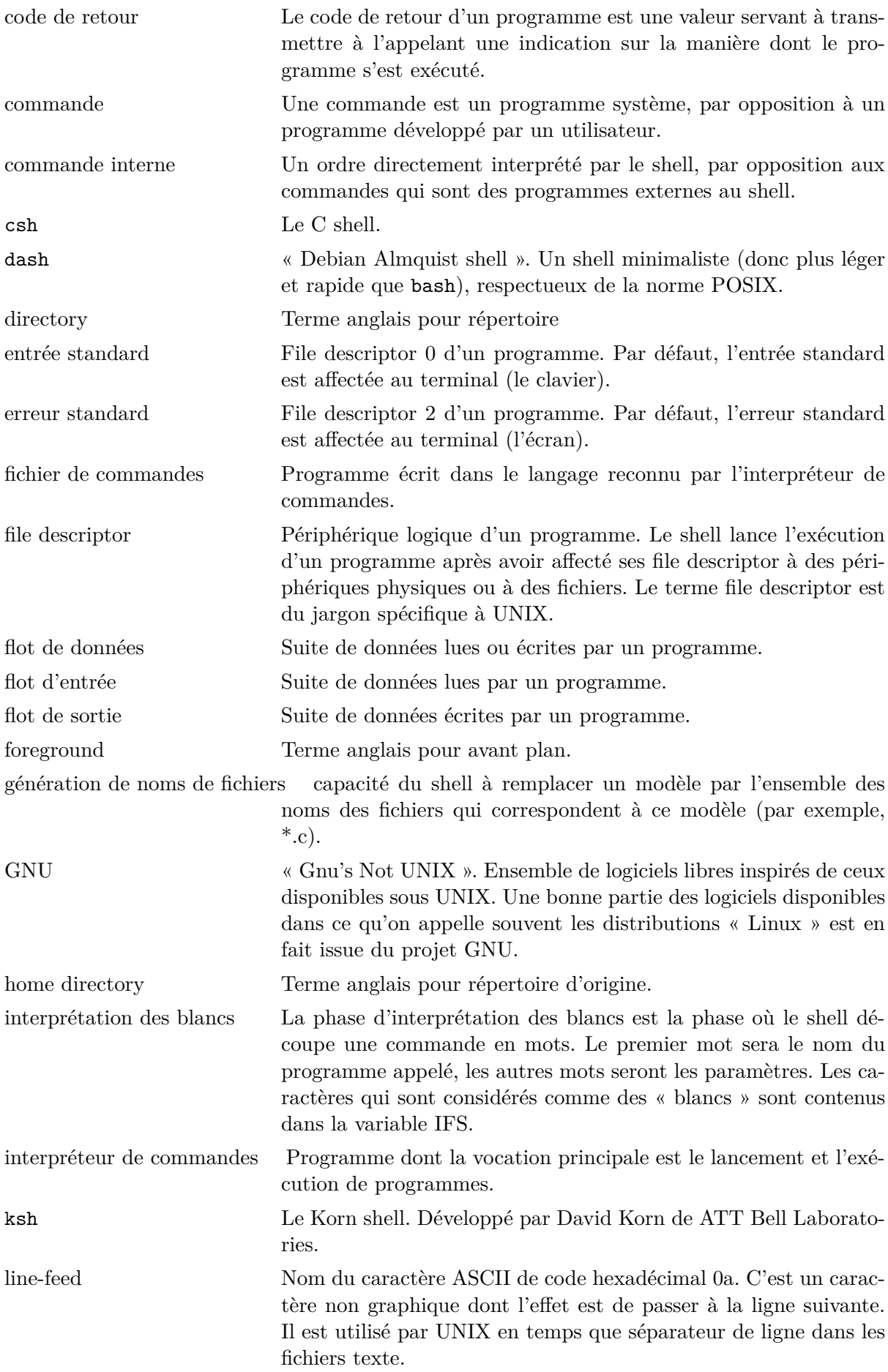

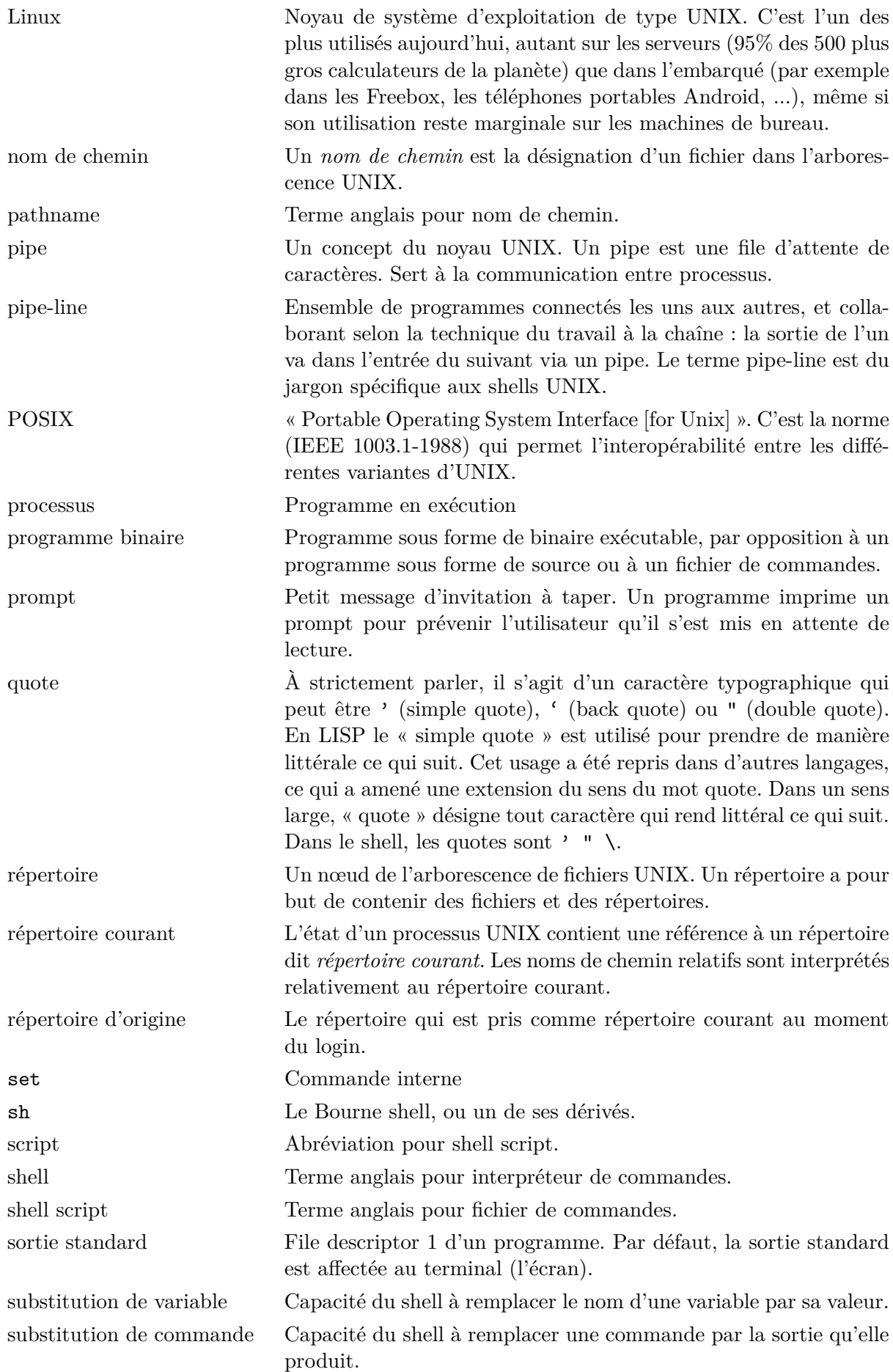

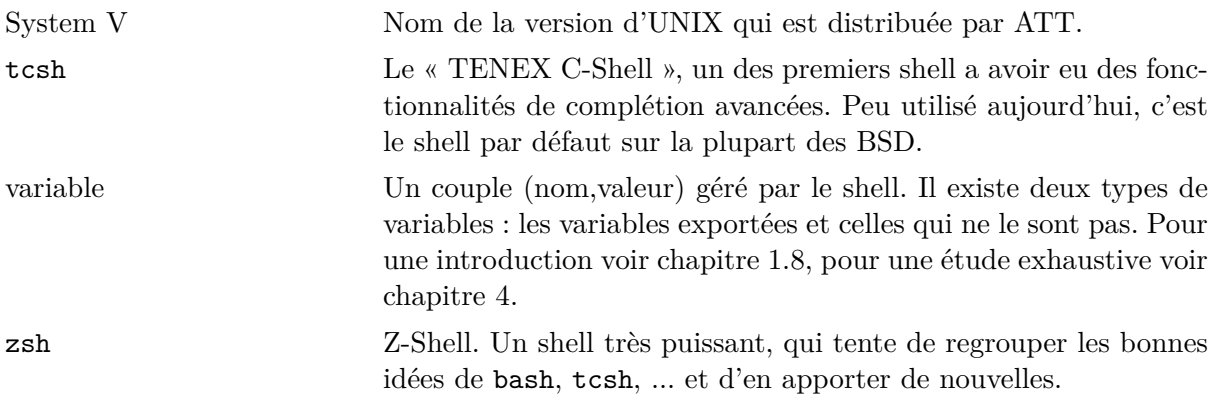

# **Index**

.profile, 18 /dev/null, 26 appel noyau close, 20 execve, 35 open, 20 read, 20 write, 20 archive, 25 arrière plan, 7 structure de contrôle, 51 blancs, 3 break, 50 caractère espace, 3 case, 46 cd, 38, 53 chaîne vide, 28 chmod, 10 close, 20 code de retour, 41, 55 commande login, 38 commande interne ., 18 :, 52 #, 52 break, 50 cd, 38, 53 continue, 50 eval, 53 exec, 53 exit, 55 export, 35 login, 55 read, 55 readonly, 32, 55 set, 31, 55 shift, 34, 56 times, 56 trap, 56

umask, 58 wait, 58 commande UNIX chmod, 10 commentaire, 52 continue, 50 csh, 11 différences System V et BSD, 4, 14 entrée standard, 5 pipe, 7 environnement, 35 erreur standard, 5 eval, 53 exec, 53 exit, 55 export, 35 fermeture d'un flot de données, 23 fichier taille nulle, 26 fichier de commandes, 10 passage de paramètres, 10 fichiers temporaires effacement, 57 nom, 33 file descriptor, 20 filtre, 5 for, 43 génération de noms de fichiers, 4, 24 HOME, 38 if, 44 IFS, 3, 38 interprétation des blancs, 3, 16, 38 ksh, 11 login, 55 métacaractère, 11 &, 7  $\setminus$ , 11

", 3, 11 ', 3, 11 \*, 4 ?, 4 [], 4 |, 7 anti-slash, 11 noyau UNIX, 20 open, 20 paramètre nul, 16 passage de paramètres, 2, 15 PATH, 13, 14, 38 pipe, 7 structure de contrôle, 50 pipe-line, 7 premier plan, 7 processus, 16 PS1, 37 PS2, 37 quote, 16 read, 20, 55 readonly, 32, 55 redirection des entrées-sorties, 5 a partir d'un fichier de commandes, 23 d'un flot d'entrée, 22 d'un flot de sortie, 22 structures de contrôle, 50 vers un file descriptor, 23 sécurité, 14 set, 31, 55 sh, 11 shar, 25 shift, 34, 56 signaux, 56 sortie standard, 5 pipe, 7 sous-shell, 17, 18, 37, 48, 51 structure de contrôle (), 48 arrière plan, 51 case, 46 for, 43 if, 44 pipe, 50 until, 47 while, 47

structures de contrôle redirection des entrées-sorties, 50 substitution de commande, 9 substitution de variable, 29 substitution de variables, 24 tcsh, 11 times, 56 trap, 56 umask, 58 unshar, 25 until, 47 variable, 9, 28 affectées par le shell, 32 exportée, 35 gestion par le shell, 36 HOME, 38 IFS, 3, 38 PATH, 13, 14, 38 PS1 et PS2, 37 utilisées par le shell, 37 wait, 58 what, 52 while, 47 write, 20

# **Table des matières**

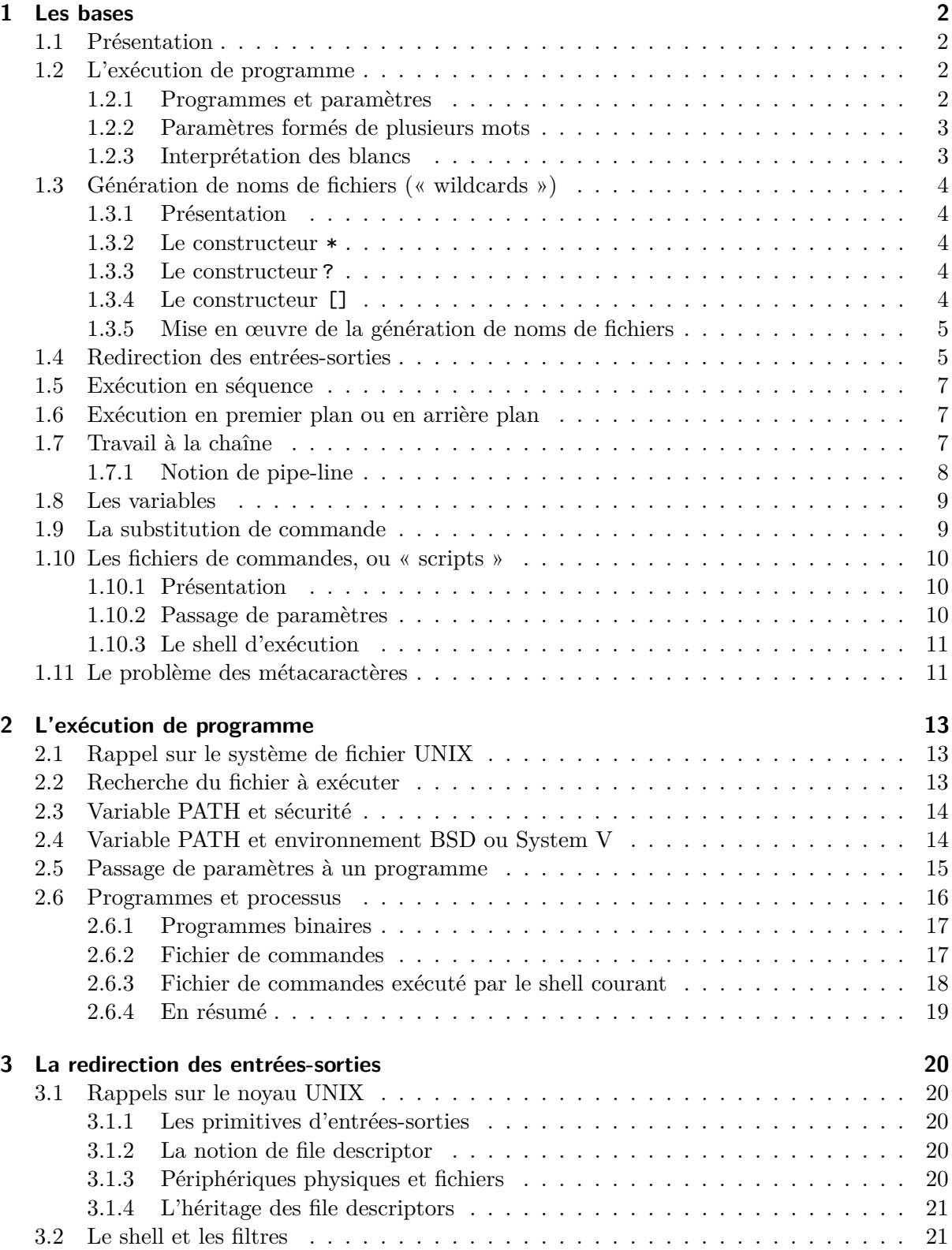

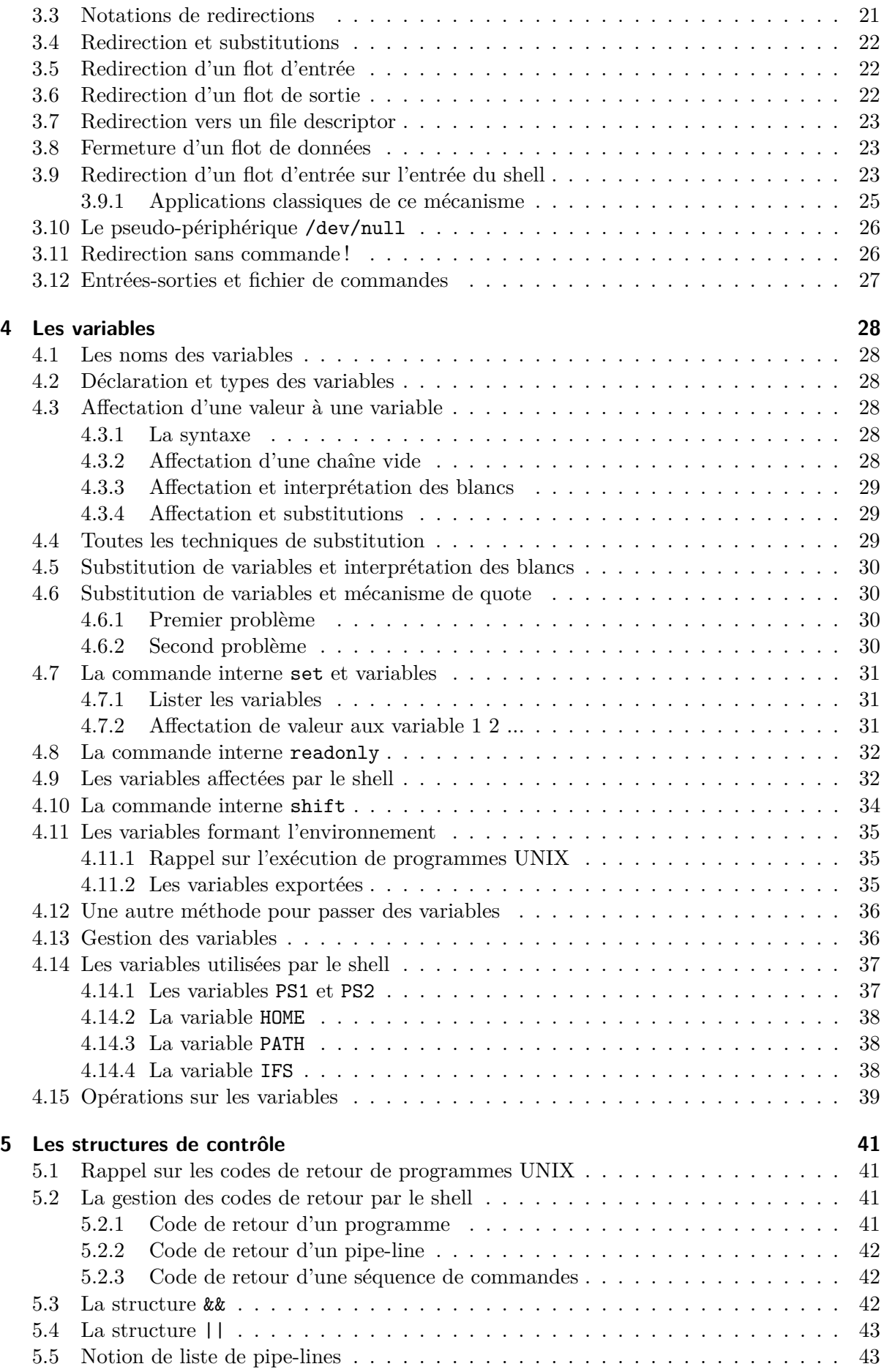
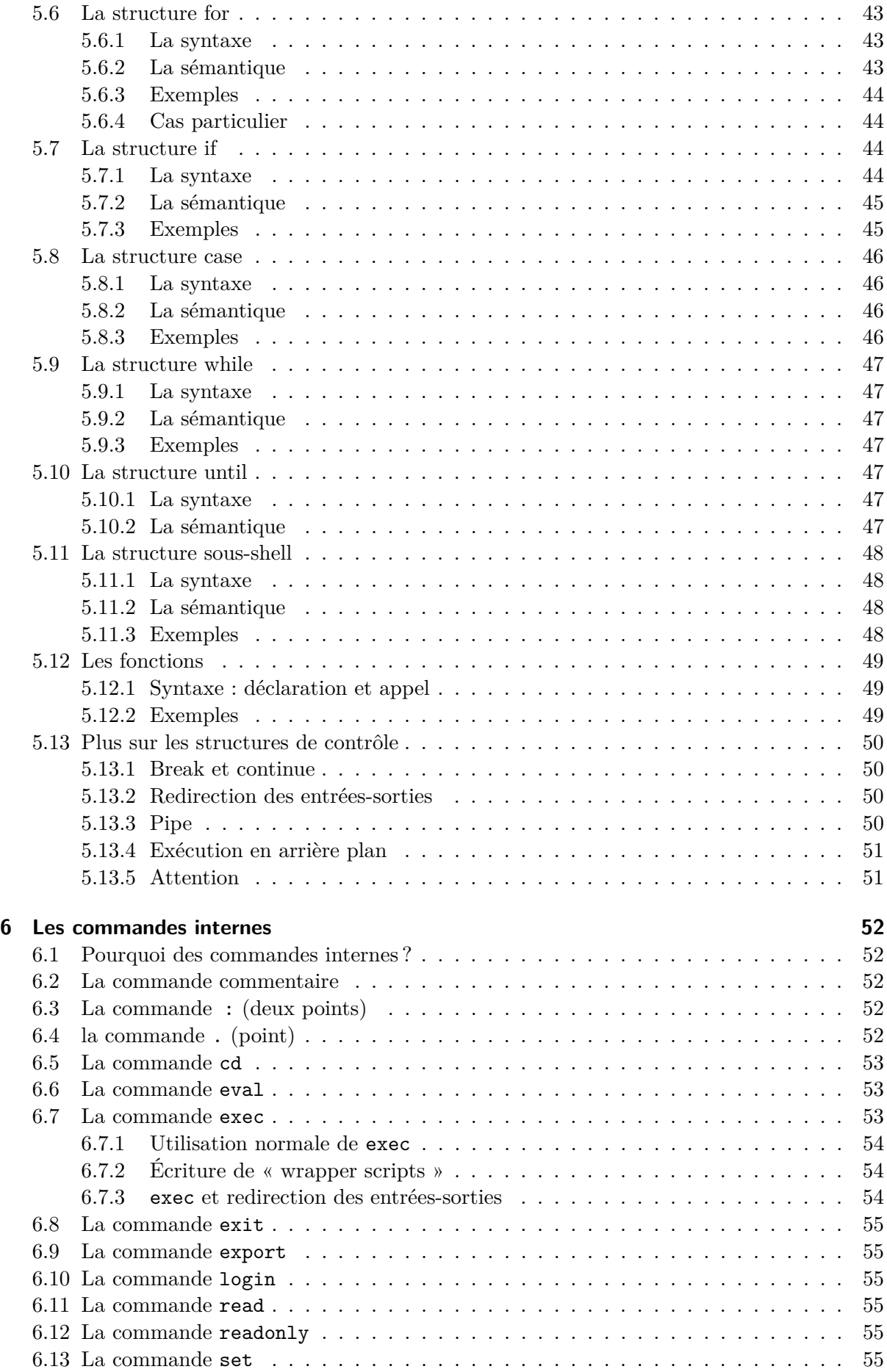

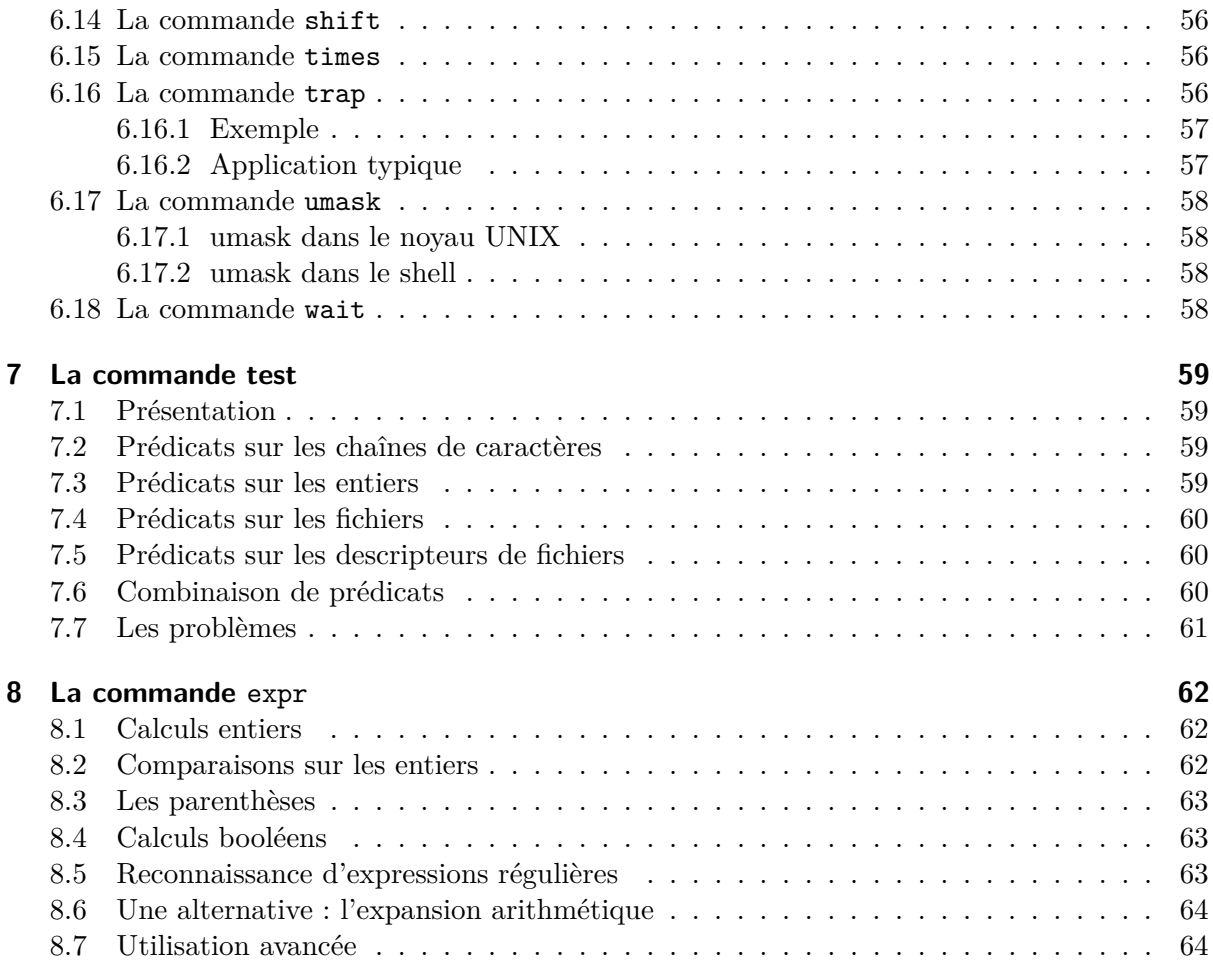